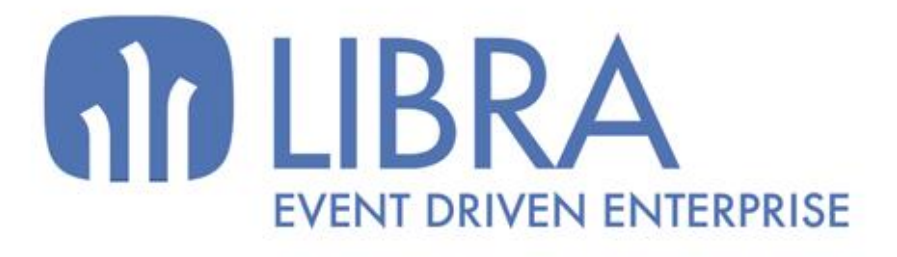

ONNO

 $\mu$  $\overline{a}$ 

O

# **ACTUALIZACIONES LIBRA VERSIÓN 6.2**

VENTAS - DISTRIBUCIÓN

www.edisa.com

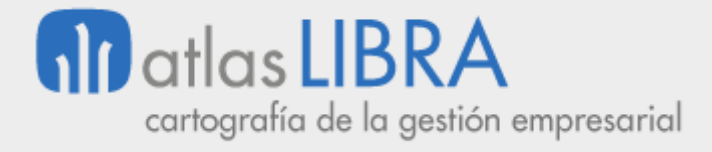

**ACTUALIZACIONES LIBRA VERSIÓN 6.2**

VENTAS - DISTRIBUCIÓN

**© EDISA, 2024**

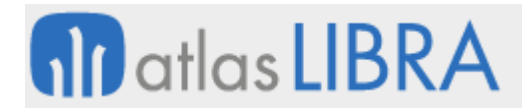

VENTAS - DISTRIBUCIÓN

# **ÍNDICE**

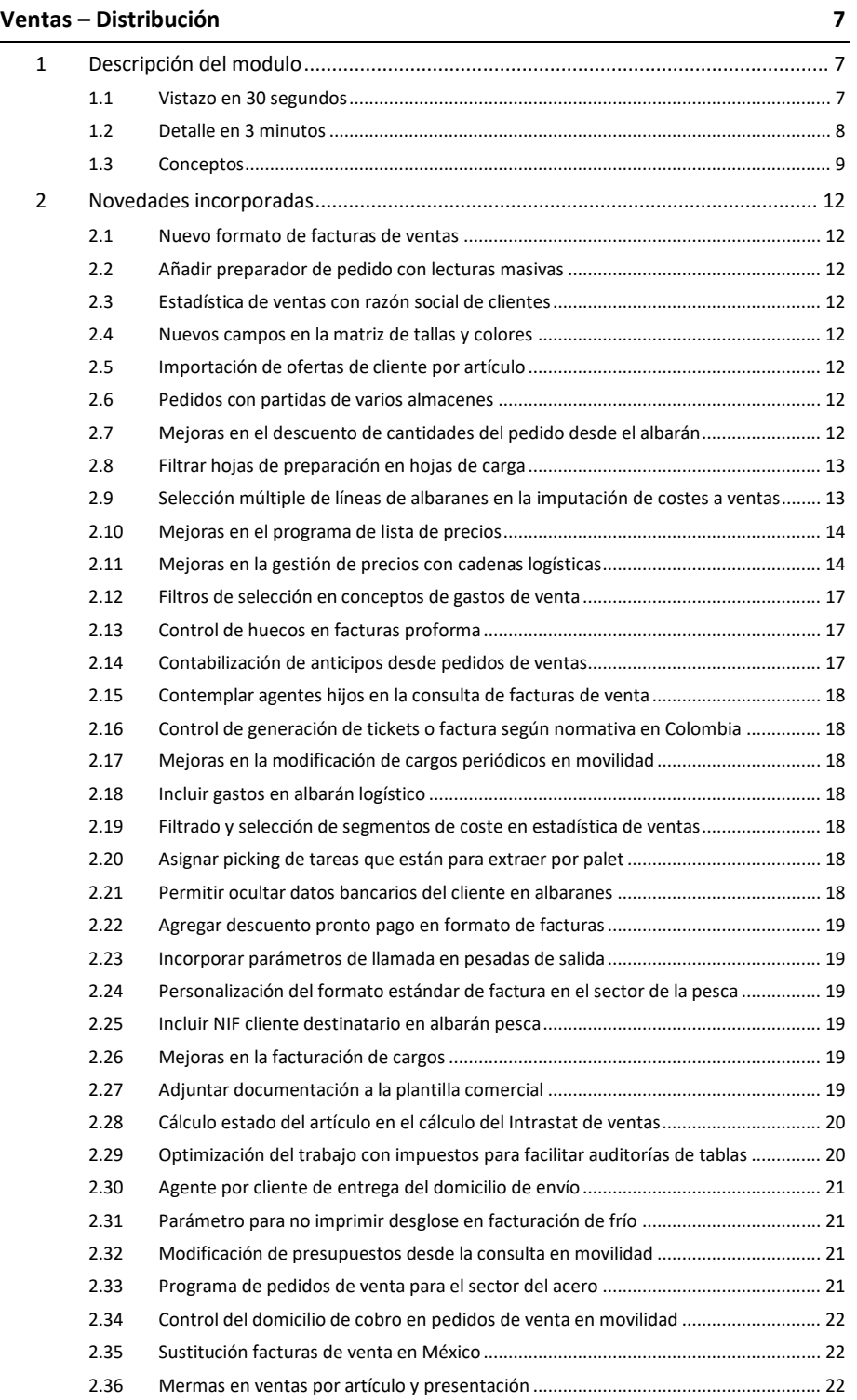

#### **ACTUALIZACIONES LIBRA VERSIÓN 6.2**

VENTAS - DISTRIBUCIÓN

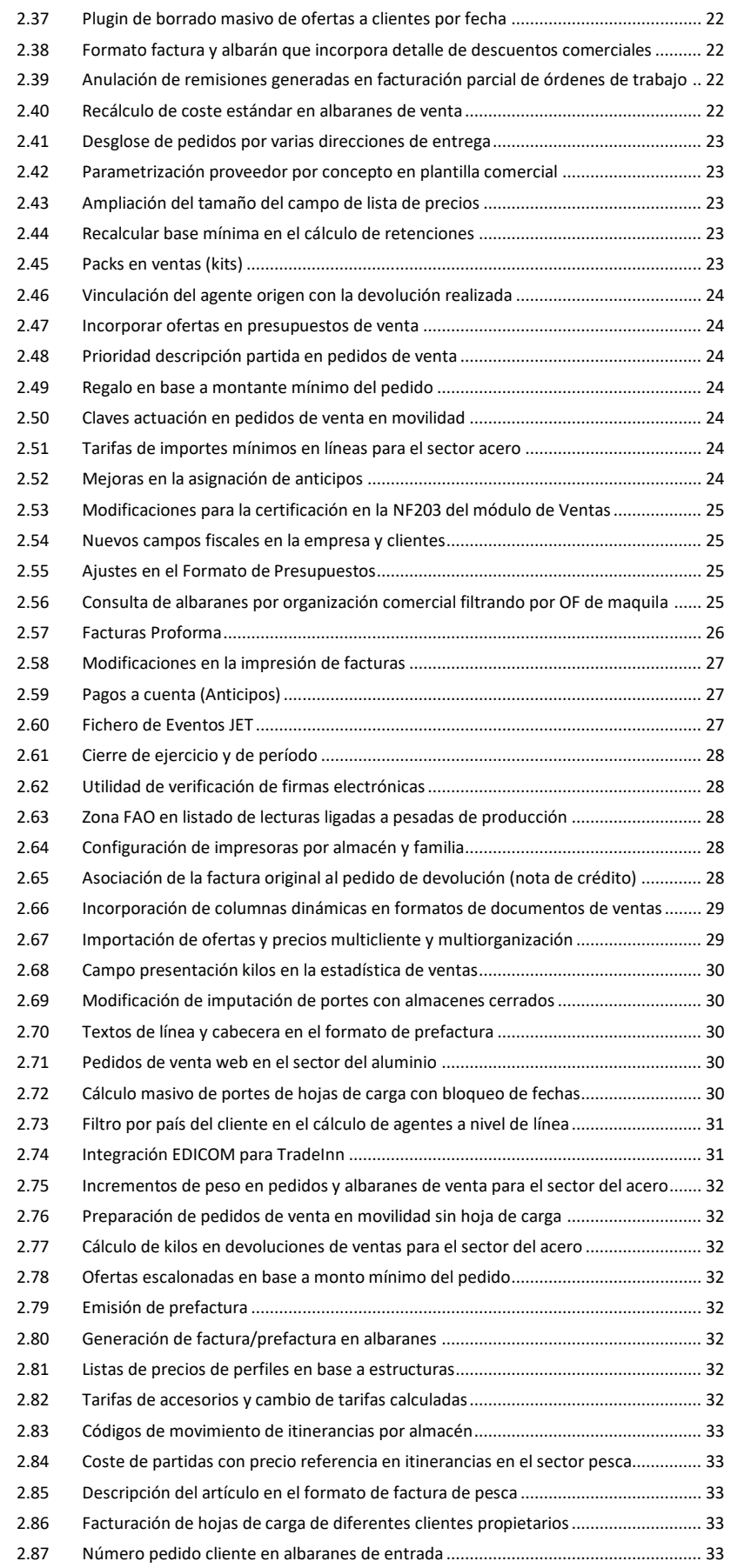

**ACTUALIZACIONES LIBRA VERSIÓN 6.2**

VENTAS - DISTRIBUCIÓN

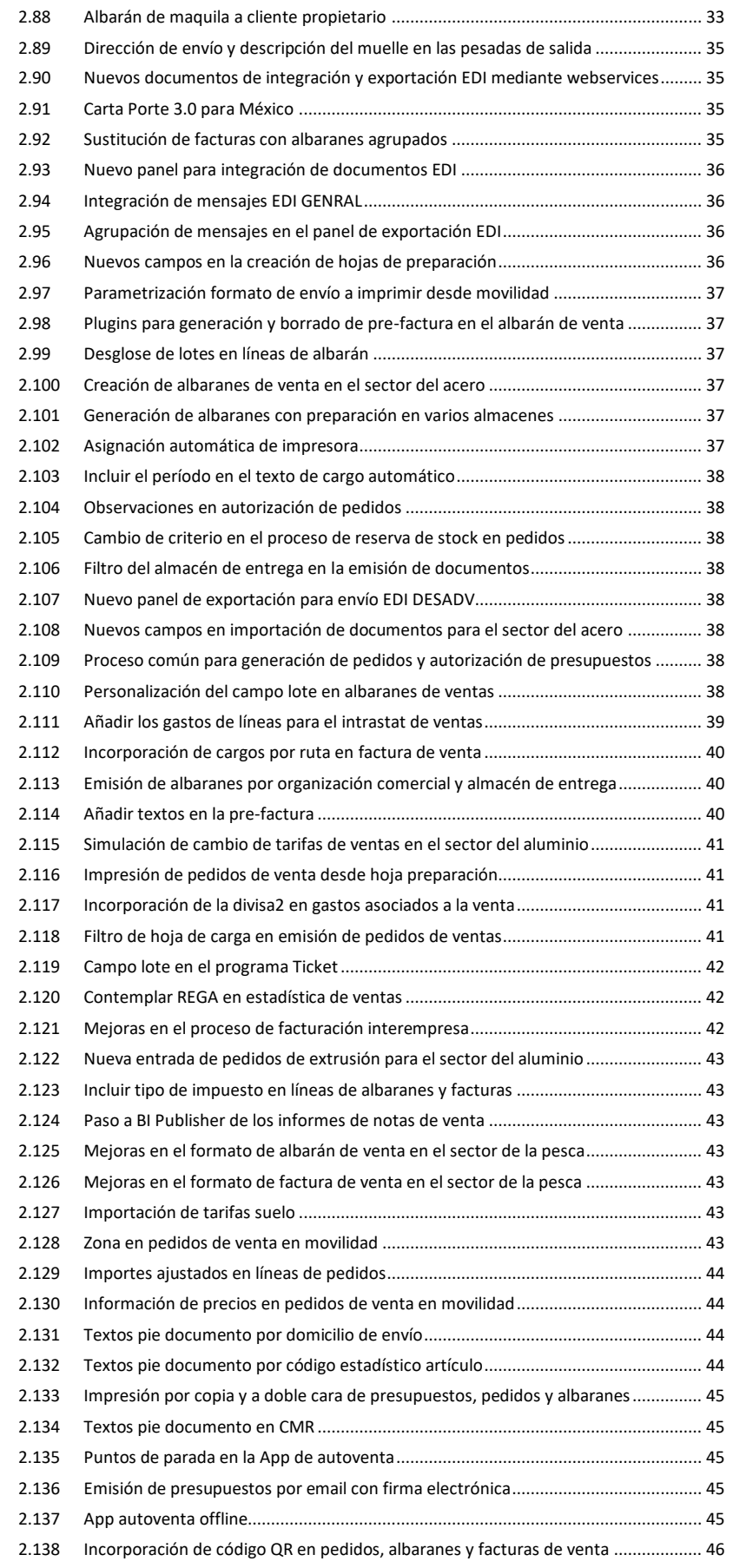

**ACTUALIZACIONES LIBRA VERSIÓN 6.2**

VENTAS - DISTRIBUCIÓN

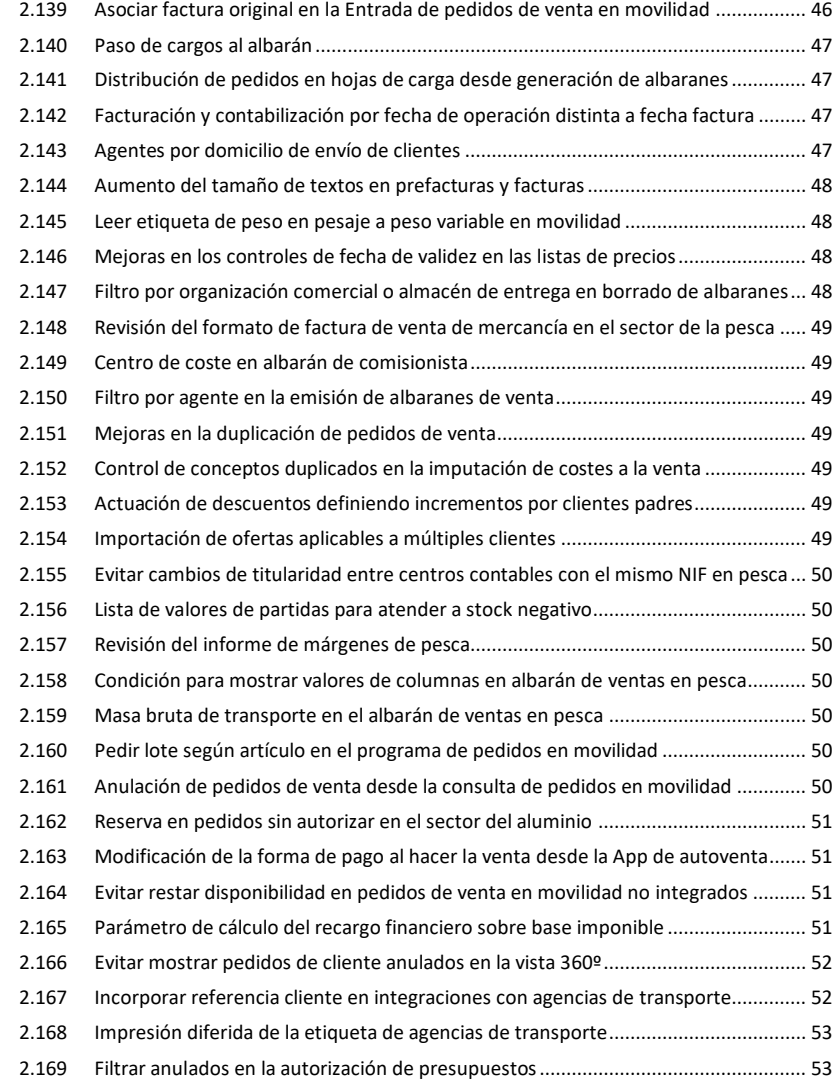

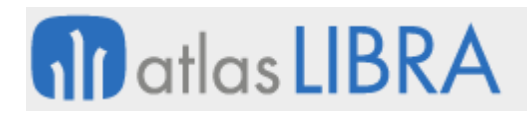

VENTAS - DISTRIBUCIÓN

# <span id="page-6-0"></span>VENTAS – DISTRIBUCIÓN

# <span id="page-6-1"></span>1 Descripción del modulo

#### <span id="page-6-2"></span>1.1 Vistazo en 30 segundos

Este módulo permite gestionar todos los procesos relacionados con la venta-distribución a clientes, incluyendo desde las **actividades comerciales de preventa (presupuestos)**, la **gestión de pedidos** y su **expedición**, la **emisión de albaranes y facturas**, y su **contabilización**. Este módulo comprende también la **gestión de contratos con clientes** y otras funcionalidades complementarias.

Ofrece una **gran capacidad de integración** con la cadena de distribución **a través de EDI, XML o portales específicos de negocio en red** para la captura de pedidos o consultas.

El módulo está directamente relacionado con los módulos LIBRA de **Compras-Aprovisionamiento**, **Producción**, **Logística-Almacenes** y **Financiero**. También con el de **Facturación Electrónica** (para los casos de empresas que quieran optar por este método de facturación más económico, rápido y cómodo).

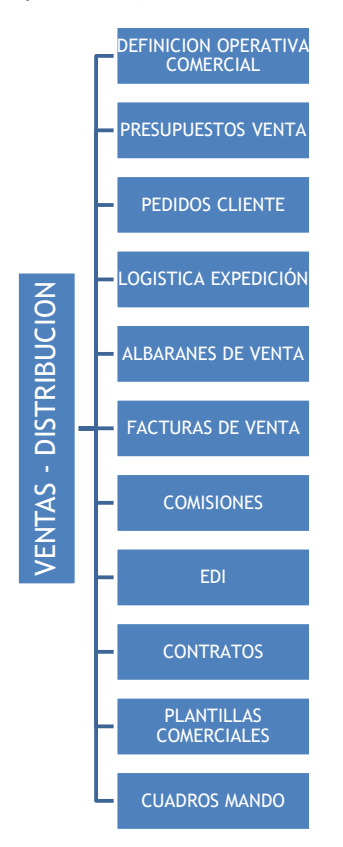

Adicionalmente, a través de la **Movilidad off-line** y **Movilidad on-line** existe la posibilidad de que parte de las funcionalidades del Módulo estén disponibles en terminales móviles (PDAs,

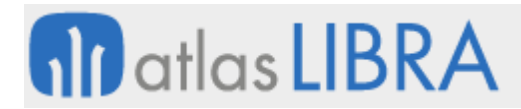

ordenadores portátiles, tabletas, teléfonos móviles inteligentes), lo que resulta de gran utilidad para el personal de la empresa que requiere movilidad (Directivos, preventas/comerciales, auto-ventas, repartidores).

# <span id="page-7-0"></span>1.2 Detalle en 3 minutos

- Multialmacén y multidivisa.
- Libre definición de toda la operativa comercial:
	- o Organizaciones comerciales.
	- o Zonas de venta.
	- o Rutas.
	- o Política de precios (tarifas base, ofertas, descuentos comerciales y financieros, promociones).
	- o Aspectos clave de la relación comercial con los clientes (ej.: agentes/cliente, artículos, domicilios de envío, impuestos, límites de riesgo).
	- o Tipos de pedido.
	- o Tipos de reparto.
	- o Formatos de la documentación de ventas (presupuestos, pedidos, albaranes, facturas, …).
	- o Formas de envío de la documentación.
	- o Etc.
- Gestión de presupuestos de venta (creación y seguimiento). Mantenimiento de histórico de modificaciones realizadas sobre cada presupuesto.
- Gestión de pedidos de clientes:
	- o Generación automática (a partir de la aceptación de un presupuesto previo) o captura manual.
	- o Opción de asignar autorizadores que aprueben o rechacen pedidos de venta (autorizadores para todos los pedidos o solo para los que hayan superado el límite de crédito).
	- o Posibilidad de generar automáticamente reservas de stock en los almacenes y/u órdenes de fabricación en producción.
	- o Opción de generar automáticamente pedidos de compra a partir de pedidos de venta, quedando asociados entre ellos de manera que, al dar entrada a los albaranes de compra, la mercancía quede reservada para esos pedidos de venta.
	- o Confirmación, anulación y cierre de pedidos.
	- o Gestión de televenta con operadores, listas de llamadas semanales con asignación de llamadas y plantillas de artículos por cliente.
- Logística de expediciones:
	- o Generación de propuestas de expedición.
	- o Cálculo de cargas de transporte (hojas de carga).
	- o Realización de los listados de picking y asignación de preparadores.
	- o Gestión de matrículas y transportistas.

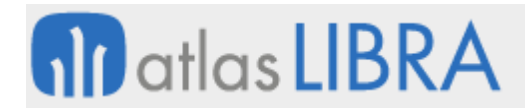

- o Elaboración de los listados resumen para los/las transportistas.
- o Control de carga de camiones.
- o Cálculo de portes de ventas.
- Gestión de albaranes de venta:
	- o Generación automática (a partir de un pedido o propuesta de expedición previos) o entrada manual (caso típico de ventas en mostrador).
	- o Opción de establecer la confirmación del albarán por parte del cliente como paso previo obligatorio a su facturación definitiva.
	- o Opción de realizar modificaciones masivas sobre albaranes (ej.: actualización de precios de artículos).
	- o Procesos de replicación inter-empresa.
- Gestión de facturas de venta:
	- o Emisión y contabilización automática.
	- o Opción de establecer la confirmación de la factura por parte del cliente como paso previo obligatorio a su contabilización.
	- o Opción de facturación repetitiva en base a programación preestablecida.
	- o Facturación inter-empresas, con creación automática de artículos y precios de venta en la empresa destino.
- Control y liquidación de comisiones a agentes en base a ventas o cobros.
- Posibilidad de intercambio de documentos con EDI -integración de pedidos (ORDERS), envío de albaranes (DESADV), envío de facturas (INVOIC)- y otras plataformas a través de XML y acceso web.
- Gestión de contratos con clientes.
- Gestión de rappels y plantillas comerciales con descuentos a clientes. Provisión contable del gasto de las plantillas y seguimiento de éstas.
- Trazabilidad completa de cada documento manejado en la gestión comercial (presupuesto, pedido, albarán, factura, etc.).
- Gran cantidad de informes disponibles que permiten explotar toda la información generada en el proceso comercial con criterios de segmentación a nivel de mercados, productos, canales de distribución, etc. (ej.: listados de tarifas; informes de presupuestos, pedidos, albaranes y facturas, con opción de visualización de los márgenes de las ventas; modelo INTRASTAT entre otros).
- Posibilidad de integrar el Módulo con los módulos LIBRA de Gestión de Indicadores, Reporting on-line, Gestión Documental, Gestión de Alertas, Gestión de Proyectos, Gestión de Calidad, Gestión de Relaciones (CRM), Gestión de Procesos (BPM), Web y Comercio electrónico y Business Intelligence (cuadro de mando comercial).

# <span id="page-8-0"></span>1.3 Conceptos

Agentes: Entidad de LIBRA que sirve para definir los comerciales que cobran comisiones, los televendedores, los cobradores y otras figuras que intervienen en las operaciones de ventas o distribución.

- **Albarán de venta**: Documento de envío de mercancía, que sirve de base para la generación de factura.
- **Anulación o cierre de un pedido de venta**: Proceso mediante el cual se anula un pedido de ventas, cancelándose las reservas y quedando todas las líneas de éste cerradas. El cierre se realiza automáticamente al servir un pedido completo.
- **Cargos y abonos**: Conceptos adicionales para incluir cargos y/o abonos en cualquier documento, de forma paralela a las líneas de éste.
- **Clave de actuación**: Secuencia de claves que identifican los diferentes sistemas de tarifas, ofertas y descuentos que intervienen para definir los precios de los clientes. Se pueden definir diferentes claves por organización, tipos de cliente, incluso claves especificas por cliente.
- **E** Cliente: Tercera persona que interviene en los procesos de ventas. Se pueden definir estructuras jerárquicas de clientes, con la figura de clientes padres e hijos. A nivel de cliente se establece gran parte de la parametrización comercial que sustenta a este módulo.
- **Confirmación de un pedido de venta**: Proceso de validación del pedido, que puede ir asociado a la emisión de éste.
- **Descuentos**: Descuentos adicionales a los de la tarifa que se pueden establecer por familias, cliente, en función de las claves de actuación.
- **Domicilio de envío**: Dirección de envío de la mercancía a través de las rutas o de envío postal de documentación vinculada a un cliente.
- **Factura de venta**: Documento para el control, emisión y contabilización de las facturas. Se elabora a partir de los albaranes de ventas.
- **Firmante de riesgo**: Usuario que realiza una autorización remota mediante una tarjeta de coordenadas o con unas claves de autorización.
- **Hoja de carga**: Documento de gestión de expediciones, orientado a la configuración de vehículos con control de capacidad por transporte, identificación de matrícula y control de carga.
- **Hoja de preparación**: Documento orientado a la preparación de pedidos en almacén, normalmente relacionado con las hojas de carga.
- **Listas de precios**: Tarifa de precios básica. Se pueden asociar hasta tres tarifas por cliente y en la tarifa se puede fijar el precio y/o descuentos.
- Matrícula: Maestro para codificar vehículos, tolvas, agencias, remolques, etc... Permite identificar el transporte que se usa en los procesos de envío de mercancía y generar documentación de dichos envíos. Pueden estar vinculados a un transportista.
- **Ofertas**: Ofertas puntuales por cliente, artículo, y familia, para fijar un precio diferente al de la tarifa o establecer descuentos sobre precio pactado.
- **Organizaciones comerciales**: Es la estructura básica sobre la que pivota el módulo de ventas. El sistema permite definir tantas organizaciones como sean necesarias para aglutinar y parametrizar operaciones relacionadas entre sí, que afecten a productos de naturaleza similar, que tengan características comunes, que sean gestionadas por el mismo grupo de usuarios, que las realice un departamento de la empresa, etc.

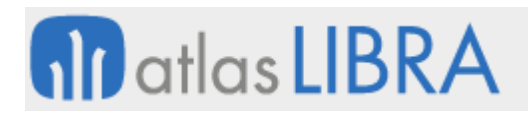

- **Pedido de venta**: Documento de pedidos. Refleja las condiciones de venta, los plazos de entrega y el importe de la transacción pactados con el cliente.
- **Autorizador**: usuario responsable de autorizar los pedidos de ventas.
- **Plantillas comerciales**: Cálculo de cargos en factura o fuera de factura (rappels) por albarán que permiten provisionar gastos y controlar los cargos por estos conceptos.
- **Presupuesto de venta**: Documento para hacer presupuestos o facturas proforma.
- **Promociones**: Sistema de tarifas en el que se pueden asociar promociones por almacén y por tipo de negocio.
- **Propuestas de expedición**: Sistema de preparación de pedidos y expediciones orientada a almacenes ubicados, con gestión de picking y reposición, tratamiento de preparadores y listados de picking.
- **Reserva de stocks**: Proceso mediante el cual se reserva la existencia del pedido para garantizar el servicio de ésta.
- **Rutas**: Secuencia de direcciones de clientes que intervienen en la preparación y posterior distribución de productos. Variable en función de los días de la semana y otros criterios.
- **Series de documentos**: Clave alfanumérica de hasta tres dígitos que precede al número del documento. Configurable en base a organizaciones comerciales, almacenes, tipos de pedido, etc.
- **Tipo de facturación**: Periodicidad con la que se factura al cliente (diaria, semanal, quincenal, mensual, etc.).
- **Tipos de clientes**: Clasificación básica de los clientes (ejemplo: mayoristas, minoristas, grandes superficies, etc.).
- **Tipos de pedido de venta**: Clasificación de los diferentes tipos de documento que se usan en las ventas en virtud de la cual podemos establecer diferentes tipos de ventas y con distintas series de numeración.
- **Tipos de reparto**: Característica que se asocia a los productos y que afecta a la conformación de los repartos y al tipo de transporte a utilizar en cada ruta (Ejemplo: fresco, congelado, etc.).
- **Tipos de ruta**: Clasificación de las rutas según su naturaleza. Las rutas de reparto son las que se usan para la logística de distribución.
- **Transportista**: Los transportistas en LIBRA son un tipo especial de proveedores. Se usan para identificar las agencias o los titulares de los vehículos que intervienen en la logística de distribución.
- **Zonas de venta**: Definición de un área geográfica que se asigna a determinados clientes para poder tener estadísticas de ventas por áreas.

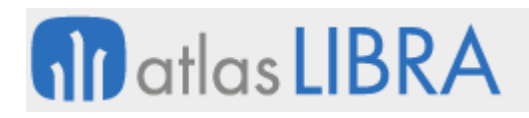

# <span id="page-11-0"></span>2 Novedades incorporadas

A continuación, se indican las principales novedades incorporadas a este módulo en esta versión.

#### <span id="page-11-1"></span>2.1 Nuevo formato de facturas de ventas

Se ha incorporado un nuevo formato de facturas de ventas en tecnología BI Publisher. Los logos que se muestran en este nuevo formato se obtienen de los parametrizados en el centro contable.

### <span id="page-11-2"></span>2.2 Añadir preparador de pedido con lecturas masivas

En el programa de Preparación de Pedidos en movilidad (programa MWL.RFPREPED) se ha incorporado la posibilidad de informar del preparador o trabajador que se ha encargado de hacer una preparación, trabajando incluso con el modo de lecturas masivas activo.

### <span id="page-11-3"></span>2.3 Estadística de ventas con razón social de clientes

Se ha incorporado una nueva funcionalidad en el programa de estadística de ventas (programa ESTA\_FACT) para visualizar la Razón Social del cliente en lugar del Nombre comercial. Para ello, se ha añadido una "check" denominada "Priorizar Razón Social para Cliente".

### <span id="page-11-4"></span>2.4 Nuevos campos en la matriz de tallas y colores

Se han incorporado los campos de precio, descuento y observaciones a la matriz de tallas y colores (programa FA\_TALCOL).

# <span id="page-11-5"></span>2.5 Importación de ofertas de cliente por artículo

Se ha incorporado la posibilidad de importar ofertas de cliente mediante un fichero Excel, para completar las ofertas por artículo y cliente.

#### <span id="page-11-6"></span>2.6 Pedidos con partidas de varios almacenes

En los tipos de pedido de ventas, se ha incorporado la opción de multialmacén (campo de tipo "check") que, en caso se activarse, conllevará que la lista de valores de partidas que se muestra en pedidos sea de todos los almacenes y no solo del almacén de la cabecera de pedido. Una vez seleccionada, se llevará al campo almacén de líneas de pedido, el almacén del registro seleccionado de la lista de valores.

#### <span id="page-11-7"></span>2.7 Mejoras en el descuento de cantidades del pedido desde el albarán

Se ha incorporado la posibilidad de descontar cantidades del pedido de ventas desde el albarán de ventas cuando la unidad de presentación cambia con respecto a cómo estaba en el pedido, manteniendo la vinculación entre las mismas.

# <span id="page-12-0"></span>2.8 Filtrar hojas de preparación en hojas de carga

Se han incorporado nuevas funcionalidades en los programas de creación y preparación de hojas de carga para permitir filtrar por hojas en preparación.

En concreto, en el programa de Creación de Hojas de Carga (programa CO\_HOJCAK) cuando existen hojas de preparación se añaden parámetros plug-in para poder llamar directamente desde el programa de Creación hojas de preparación (programa CO\_HOJPR) y filtrar pedidos de esa hoja de preparación en concreto. El filtro de tipo "desde hoja preparación - hasta hoja preparación" en las hojas de carga no es suficiente si se quieren seleccionar hojas de preparación concretas, por lo que se mejora y se añade un filtro de tipo IN.

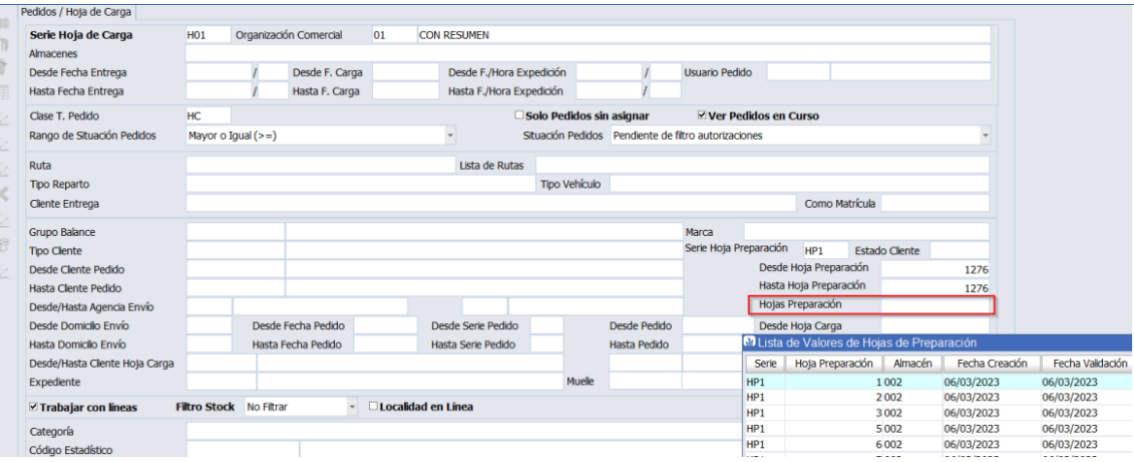

#### <span id="page-12-1"></span>2.9 Selección múltiple de líneas de albaranes en la imputación de costes a ventas

En el programa de Imputación de Costes a Ventas (programa F\_IMCSVT) se ha incorporado un campo de tipo "check" para poder seleccionar las líneas de albarán a las que se va a realizar la imputación. De este modo, se puede hacer una imputación a líneas en concreto de un albarán (por ejemplo, a una familia de artículos) o a varios albaranes, si se combina la selección de líneas con la opción de "Aplicar a todo el albarán" y seleccionamos líneas de distintos albaranes.

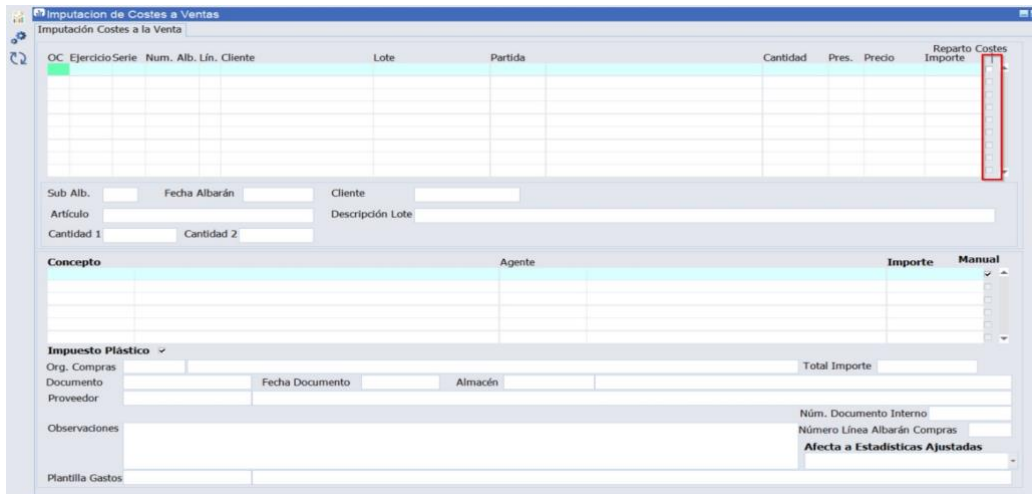

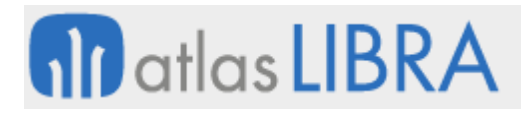

# <span id="page-13-0"></span>2.10 Mejoras en el programa de lista de precios

En el programa de listas de precios (programa F\_MLSTPC) se ha transformado en un registro múltiple el bloque de tarifas para poder tener una mejor visualización de éstas.

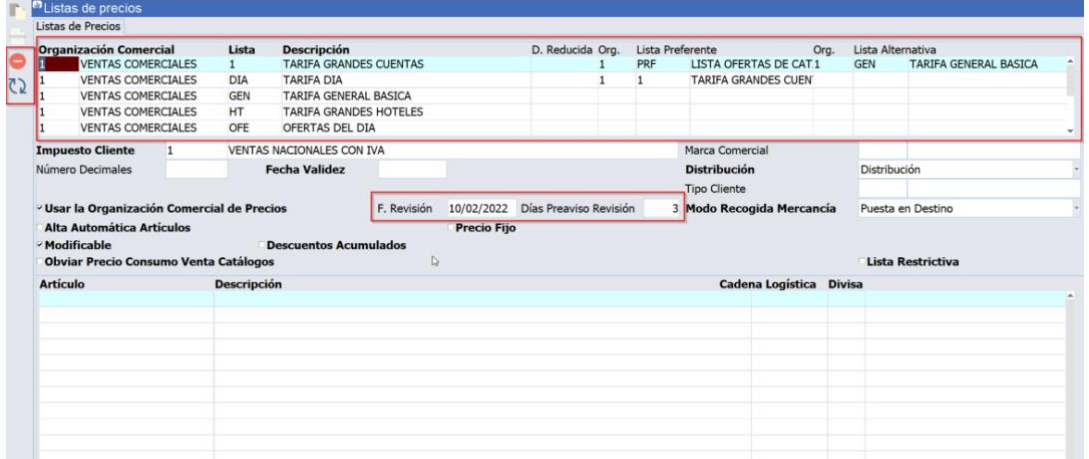

Además, se han incorporado dos nuevos plug-ins con la siguiente finalidad:

- Borrar todos los registros de una fecha de validez para una tarifa
- Mover los registros de una fecha de validez a otra, con la posibilidad de indicar que se hace si en la fecha destino existe registro, si se actualiza o no.

Consecuentemente, se han añadido dos campos para fecha revisión y días de Preaviso Revisión, para poder fijar cuando se quiere revisar una tarifa y los días de preaviso con los que poder lanzar una alerta con un nuevo informe estándar de tarifas a revisar (informe STD\_REVTB) y así avisar a los usuarios con la antelación indicada.

#### <span id="page-13-1"></span>2.11 Mejoras en la gestión de precios con cadenas logísticas

Se han incorporado nuevas funcionalidades en los programas de introducción de precios para mejorar la navegabilidad y el cálculo de cantidades cuando hay cadenas logísticas centralizando estos cálculos en un nuevo paquete de base de datos denominado PK\_UTIL\_LISTAS\_PRECIOS y que recoge cómo se calculan los demás precios cuando se cambia un precio de la cadena logística. En concreto, se han realizado los cambios que se indican a continuación.

En el programa de listas de precios (programa F\_MLSTPC) se ha habilitado un campo presentación con lista de valores cargando la presentación defecto del precio venta (campo opcional en el maestro de artículos) si esta cumplimentada. De este modo, se posibilita que la presentación inicial de cálculo no tenga por qué ser la de consumo. También se habilita el pecio de presentación en el multirregistro, recogiendo la cadena logística en la parte inferior de la pantalla para no tener que cambiar de pestaña. Las unidades de la cadena logística no configuradas desparecerán en todos los campos. En el caso de no usar cadenas logísticas, el programa funcionaría como anteriormente, moviendo al usuario a la pestaña de desglose de precios y ocultando el desglose de la cadena logística.

**ACTUALIZACIONES LIBRA VERSIÓN 6.2**

VENTAS - DISTRIBUCIÓN

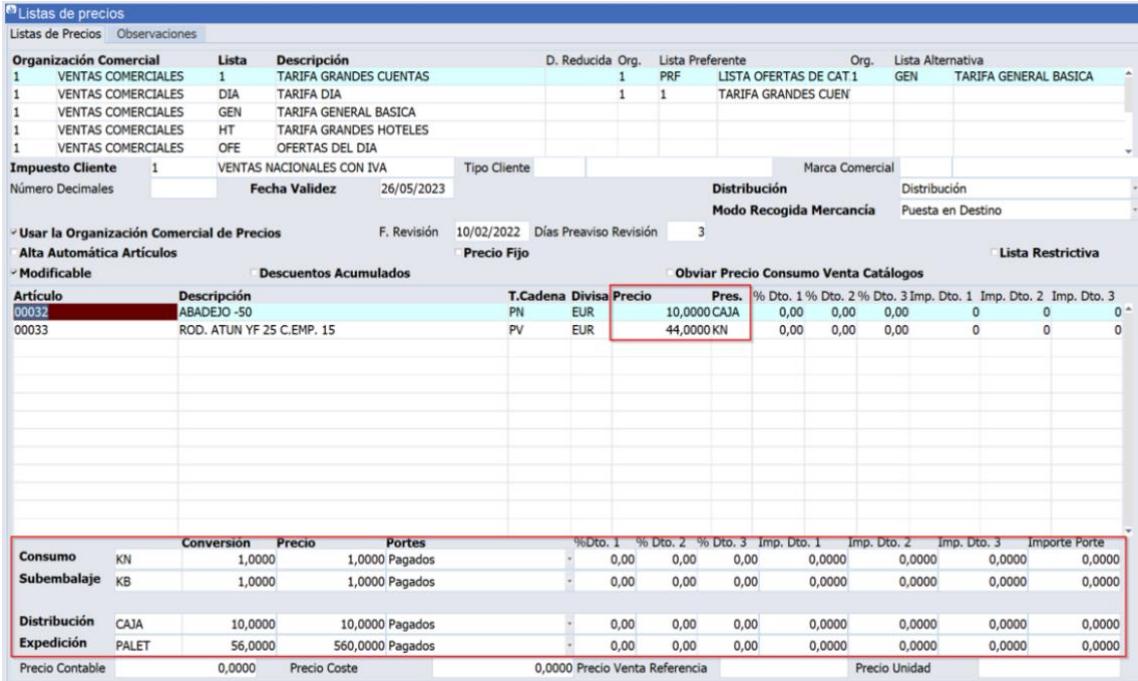

En el programa de listas de precios a fecha activa (programa F\_MPRELI) se han incorporado las mismas mejoras que las indicadas para el programa anterior (de listas de precios).

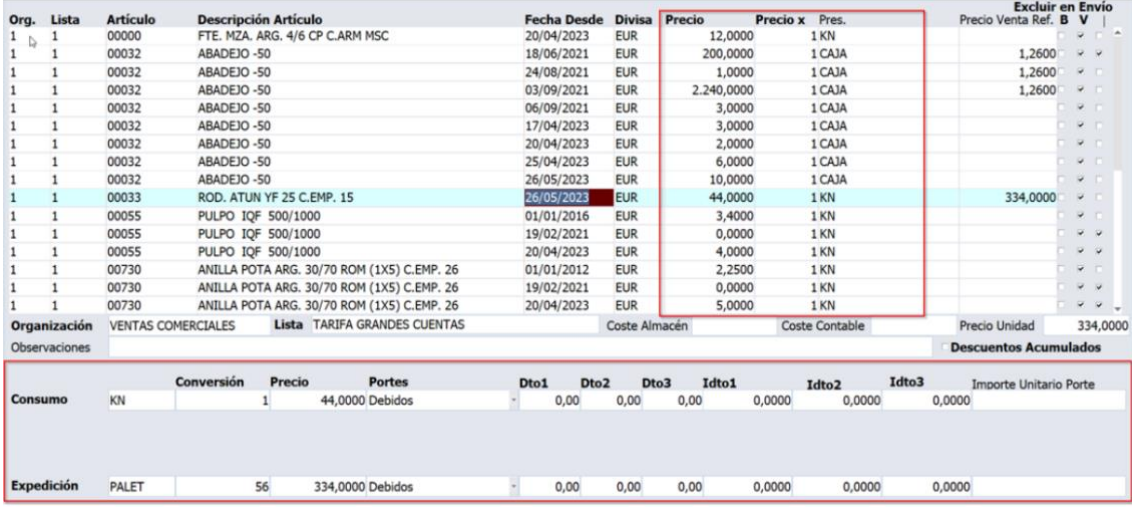

En el programa de precios por artículo (programa PRECXART\_VG), también, se han incorporado las mismas mejoras que las indicadas para el programa anterior (de listas de precios).

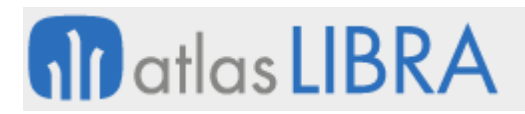

VENTAS - DISTRIBUCIÓN

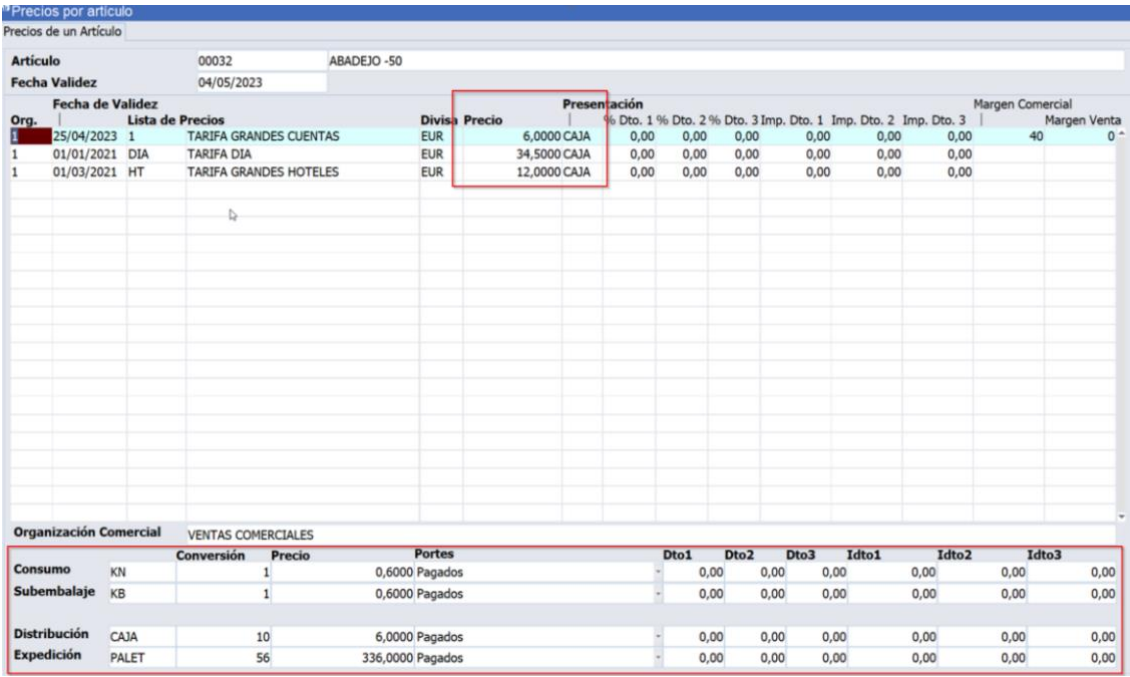

En el programa de listas de precios por cliente a fecha activa (programa F\_MPRECL), también, se han incorporado las mismas mejoras que las indicadas para el programa anterior (de listas de precios).

![](_page_15_Picture_36.jpeg)

![](_page_16_Picture_0.jpeg)

### <span id="page-16-0"></span>2.12 Filtros de selección en conceptos de gastos de venta

En el programa Conceptos de Gastos de Venta (programa F\_IMCSVT) se ha añadido una pestaña inicial de introducción de filtros basada en la consulta de albaranes para facilitar la selección de los albaranes que se van a visualizar en la pestaña de imputación de gastos.

![](_page_16_Picture_84.jpeg)

# <span id="page-16-1"></span>2.13 Control de huecos en facturas proforma

En el programa de Huecos de contadores de facturación (programa HUECONFA) se ha incorporado el tipo "Proforma" en el "list-item" de tipo (TIPO\_CONTADOR = 'M').

![](_page_16_Picture_85.jpeg)

#### <span id="page-16-2"></span>2.14 Contabilización de anticipos desde pedidos de ventas

Se ha incorporado la posibilidad de contabilizar anticipos desde pedidos de venta. En concreto, en el programa de asignación de anticipos (programa PEDANT) se permite contabilizar anticipos sin necesidad de tener expediente asociado. Para ello en el tipo de pedido no puede estar marcada la "check" denominada "Agrupar Auto. Anticipos" (AGRUPACION\_AUTO\_ANTI).

Es importante tener en cuenta que, con esta nueva funcionalidad, a nivel de cartera de cobros, el anticipo y la factura no quedarán vinculados de manera estándar al no tener asociado expediente.

![](_page_17_Picture_0.jpeg)

# <span id="page-17-0"></span>2.15 Contemplar agentes hijos en la consulta de facturas de venta

Se ha incorporado la posibilidad de que, en la consulta de facturas de ventas, el usuario que lanza la consulta tenga un agente ligado y éste sea padre de otros agentes para mostrar de esta manera sus ventas o las de agentes hijos.

# <span id="page-17-1"></span>2.16 Control de generación de tickets o factura según normativa en Colombia

Debido a una modificación normativa en Colombia, no se permite la generación de tickets por valor superior a determinada cantidad. En caso de que el ticket supere esta cantidad debe emitirse factura normal. Atendiendo a este requerimiento normativo, se ha incluido los parámetros correspondientes en los maestros y modificado los circuitos correspondientes para permitir controlar esta situación.

# <span id="page-17-2"></span>2.17 Mejoras en la modificación de cargos periódicos en movilidad

En el programa de Modificación Cargos Periódicos (programa MWL.F\_CARCLIMES) se han incorporado nuevas funcionalidades para introducir, por mes, conceptos esporádicos o variables de cada cliente, fuera del contrato original. Esta nueva funcionalidad permite gran agilidad en el programa de cara a descentralizar esta entrada de datos y aportar documentos.

# <span id="page-17-3"></span>2.18 Incluir gastos en albarán logístico

Se ha incorporado una nueva funcionalidad en el programa de albarán logístico para que al grabarlo genere también el albarán de gastos.

# <span id="page-17-4"></span>2.19 Filtrado y selección de segmentos de coste en estadística de ventas

En la estadística de ventas (programa ESTA\_FACT), se ha incorporado la posibilidad de seleccionar como nivel cualquiera de los segmentos del centro de coste definido en el maestro. También se ha añadido la posibilidad de filtrar por cualquiera de los segmentos del centro de coste con un filtro de tipo "COMO" y "VARIOS".

#### <span id="page-17-5"></span>2.20 Asignar picking de tareas que están para extraer por palet

En el plan de preparación de picking (programa F\_PICKMAN), se ha incorporado la posibilidad de que se puedan enviar, manualmente, por medio de un plugin, tareas que estaban para extraer por palet a extracción de picking. Para ello, se ha añadido un nuevo parámetro en los parámetros de radiofrecuencia.

Esta mejora es de utilidad, por ejemplo, si existen dos organizaciones comerciales y quiera que las tareas de una sean para extraer por palet pero, puntualmente, se quiera enviar alguna tarea a picking.

# <span id="page-17-6"></span>2.21 Permitir ocultar datos bancarios del cliente en albaranes

Se ha incorporado la posibilidad, mediante parámetro, de ocultar los datos correspondientes a la domiciliación bancaria del cliente en el albarán.

![](_page_18_Picture_0.jpeg)

# <span id="page-18-0"></span>2.22 Agregar descuento pronto pago en formato de facturas

Se ha incorporado la información del porcentaje de descuento de pronto pago e importe del pronto pago si está calculado en factura.

# <span id="page-18-1"></span>2.23 Incorporar parámetros de llamada en pesadas de salida

Se han añadido parámetros de llamada al programa de Pesadas de Salida (programa PESADSAL) para poder ser invocado como plug-in pasando hoja de carga y almacén.

### <span id="page-18-2"></span>2.24 Personalización del formato estándar de factura en el sector de la pesca

Se ha añadido la opción de personalizar las facturas de pesca (informe PES\_PKBIP\_F\_FACTURA) para que no se visualice la descripción abreviada del impuesto ni el recuadro de cliente asegurado. Para ello, se utilizan dos parámetros en el "dataset" de facturas: V\_CUADRO\_CLI\_ASEGURADO y V\_DESCRIP\_IMPUESTO. Si se ponen "= 'N'", no se visualizarían.

Adicionalmente se han añadido dos nuevos campos:

- V\_IMPRIMIR\_COND\_ENTREGA, con valor por defecto 'S', que servirá de campo de control para mostrar u ocultar el detalle de las condiciones de entrega de la factura.
- V\_LOTE, que cargara por defecto la descripción del lote.

#### <span id="page-18-3"></span>2.25 Incluir NIF cliente destinatario en albarán pesca

Se ha incorporado la opción de poder imprimir el NIF del cliente destinatario en el formato de albarán estándar de pesca.

#### <span id="page-18-4"></span>2.26 Mejoras en la facturación de cargos

Se han incorporado nuevas funcionalidades en la facturación de cargos, en concreto:

- Nuevos parámetros "Fecha inicio" y "Fecha fin" de trabajos para indicar el rango de fechas en las que se pueden añadir cargos a un contrato.
- Nuevo campo de observaciones internas y campos reservados a la tabla CARGOS\_CLIENTES\_MES.
- Al generar facturas desde el programa de Facturación de cargos (programa F\_CARCLIGEN), se arrastrarán como adjuntos a la factura los documentos de los cargos (tabla CARGOS\_CLIENTES\_MES\_DOC).
- Nuevos parámetros de menú en el programa de Modificación de cargos en movilidad (programa MWL.CARCLIMES).
- En los programas de movilidad se han incorporado, también, filtros por columna y la posibilidad de asociar un parámetro de plugin a uno de los campos del bloque.

#### <span id="page-18-5"></span>2.27 Adjuntar documentación a la plantilla comercial

En el programa de Mantenimiento de plantillas comerciales (programa F\_PLAFDL), se ha añadido un plug-in para permitir adjuntar documentación relacionada con la plantilla

![](_page_19_Picture_0.jpeg)

comercial, por ejemplo, el documento PDF con las condiciones del contrato asociado a una plantilla de descuentos comerciales.

#### <span id="page-19-0"></span>2.28 Cálculo estado del artículo en el cálculo del Intrastat de ventas

Se ha incorporado la posibilidad de añadir un stored (procedimiento almacenado en base de datos) para realizar el cálculo del estado del artículo cuando se calcula el Intrastat de Ventas.

Cuando no se trabaja con expedientes, ni lotes y el proveedor del artículo puede temer estados diferentes, se hace complejo conocer el estado origen del artículo. Por este motivo, al añadir este stored, sería posible incorporar una función a medida para que el cliente lo pueda obtener de dónde considere.

![](_page_19_Picture_97.jpeg)

#### <span id="page-19-1"></span>2.29 Optimización del trabajo con impuestos para facilitar auditorías de tablas

En presupuestos, pedidos y albaranes la forma en la que se tenía de calcular impuestos era, borrar todos los registros y luego volver a calcularlos haciendo de nuevo las inserciones y actualizaciones que hiciesen falta durante el proceso. Esto se hacía para todas las líneas existentes cada vez que se grababa o se insertaba una nueva línea. Por ejemplo, en un pedido con 50 líneas, si se añade la línea 51, en ese momento, se borran los impuestos de las 50 líneas y se vuelven a recalcular insertando los impuestos de las 51 filas. Atendiendo a esta forma de trabajo, el número de registros de auditoría de tablas es muy grande.

Por tanto, se ha optimizado este proceso y, en vez de borrar los impuestos, se leen en memoria y se hace todo el recálculo en memoria, y, luego, únicamente, se aplican los cambios necesarios en la base de datos. De este modo, el registro de cambios en la auditoría de tablas es mínimo.

![](_page_20_Picture_0.jpeg)

Esta optimización está recogida en los paquetes de base de datos actualizados: PKFACTOTALPRES.SQL, PKFACTOTALPED.SQL y PKFACTOTALB.SQL.

#### <span id="page-20-0"></span>2.30 Agente por cliente de entrega del domicilio de envío

Se ha incorporado la posibilidad de buscar el agente de la venta por el cliente entrega del domicilio de envío.

Esta nueva funcionalidad permite solventar la necesidad de buscar el agente de la venta por el cliente entrega del domicilio de envío. Por ejemplo, esto es de interés en las ventas "trading" o "cross trade" en las que una empresa española realiza la venta a un cliente de una mercancía que es propiedad de otra empresa del grupo ubicada en otro país y envía esa mercancía al cliente final directamente desde esta empresa del grupo ubicada en otro país sin pasar por España. En este caso el cliente de la venta para la empresa del grupo ubicada en otro país sería la empresa española, sin embargo, el "consignee" y "notify" serían el cliente final, por lo tanto la venta le corresponde al agente asociado a este "consignee" (cliente entrega del domicilio de envío) y no al agente asociado al cliente de la venta.

# <span id="page-20-1"></span>2.31 Parámetro para no imprimir desglose en facturación de frío

Al formato de factura de frío se le ha incorporado un parámetro en el bloque de líneas para indicar si se imprime el desglose de los artículos que componen el servicio facturado. Por defecto, se sigue imprimiendo la factura con el desglose máximo.

#### <span id="page-20-2"></span>2.32 Modificación de presupuestos desde la consulta en movilidad

Se ha incorporado la posibilidad de modificar un presupuesto desde la consulta de presupuestos de movilidad (programa MWL.CONPRES). Para ello, desde el programa de consulta de presupuestos, a la hora de cargar los datos de cabecera de presupuestos, se realizará una comprobación de si se puede modificar el presupuesto elegido tras pulsar sobre uno de los registros que nos aparezcan por pantalla. En caso de que se pueda modificar el presupuesto, aparecerá un botón azul con el texto "Modificar".

![](_page_20_Picture_122.jpeg)

# <span id="page-20-3"></span>2.33 Programa de pedidos de venta para el sector del acero

Se ha incorporado un programa de pedidos de ventas específico para el sector de acero.

![](_page_21_Picture_0.jpeg)

# <span id="page-21-0"></span>2.34 Control del domicilio de cobro en pedidos de venta en movilidad

Se ha incorporado a la entrada de pedidos de venta en movilidad (programa MWL.PEDIDOS) un control para comprobar si el domicilio de cobro debe ser obligatorio o no. Este nuevo control funciona respetando las parametrizaciones con el siguiente orden:

- 1. Se comprueba el parámetro DOMICILIO\_COBRO\_OBLIGATORIO de la Organización Comercial.
- 2. Se comprueba el parámetro ASUMIR\_CONDICION\_PAGO\_CLI\_FRA del Cliente.
- 3. Se comprueba el parámetro DOMICILIOS\_CLIENTES del Tipo de Transacción asociada a la Forma de Pago seleccionada.

Esta mejora es de gran utilidad en instalaciones donde se recojan pedidos desde movilidad, los albaranes y facturas que se generen por facturación de hoja de carga y ocasionen la generación de efectos que requieren domiciliación.

# <span id="page-21-1"></span>2.35 Sustitución facturas de venta en México

Se ha mejorado el proceso para la sustitución de facturas de venta con el PAC Carvajal y cancelación de facturas de venta en México.

### <span id="page-21-2"></span>2.36 Mermas en ventas por artículo y presentación

Se ha desarrollado un nuevo cálculo de movimiento de mermas configurable por artículo y presentación, asociado al movimiento de salida por ventas.

# <span id="page-21-3"></span>2.37 Plugin de borrado masivo de ofertas a clientes por fecha

Se ha habilitado un plugin en el programa de ofertas por artículo y cliente para poder borrar todas las ofertas a un cliente para una fecha determinada.

# <span id="page-21-4"></span>2.38 Formato factura y albarán que incorpora detalle de descuentos comerciales

Se ha incorporado la posibilidad de que los conceptos que estén parametrizados como "en factura" dentro del mantenimiento de plantillas comerciales, salgan reflejados en el pie de la factura del formato BI Publisher.

# <span id="page-21-5"></span>2.39 Anulación de remisiones generadas en facturación parcial de órdenes de trabajo

Se desarrolla la funcionalidad de que, al anular una remisión de venta generada desde una orden de trabajo, se pueda volver a facturar de nuevo el ítem anulado.

#### <span id="page-21-6"></span>2.40 Recálculo de coste estándar en albaranes de venta

Se ha contemplado en el proceso de recálculo de costes de albaranes, que se suele lanzar con una terea nocturna de base de datos, que recalcule y actualice el coste estándar en albaranes de venta.

![](_page_22_Picture_0.jpeg)

# <span id="page-22-0"></span>2.41 Desglose de pedidos por varias direcciones de entrega

Se ha desarrollado un programa, denominado "DOMIPEDI", para desglosar las líneas de pedido en diferentes direcciones de entrega. Ese desglose se tiene en cuenta en el programa de Generación de albaranes (programa GENALBAN) para generar un albarán por cada dirección de entrega.

# <span id="page-22-1"></span>2.42 Parametrización proveedor por concepto en plantilla comercial

Se ha incorporado la posibilidad de parametrizar un proveedor por concepto de tal modo que una misma plantilla pueda tener condiciones que vayan por cliente o por proveedor. Esta nueva funcionalidad habilita dos nuevas opciones:

- Nuevos conceptos a la hora de contabilizar las plantillas para que diferencie y podamos asignar una cuenta contable para la provisión de clientes y otra para las que sean de proveedor.
- Nuevo programa de generación automática de los albaranes de gasto de proveedor de aquellos conceptos parametrizados o asociados a un proveedor, de forma análoga a como se hace desde la generación de cargos a clientes (programa F\_GECARG). Con este nuevo programa (denominado F\_GECARC), de los cargos de compras de plantillas se podrán generar los albaranes de rappels para proveedores y así ligarlos con la factura que nos emitan como proveedor.

# <span id="page-22-2"></span>2.43 Ampliación del tamaño del campo de lista de precios

Se ha aumentado a 10 caracteres el tamaño del código de listas de precios en LIBRA ERP y se han revisado todos los programas afectados para mantener este nuevo tamaño.

#### <span id="page-22-3"></span>2.44 Recalcular base mínima en el cálculo de retenciones

Se ha incorporado la posibilidad de que al realizar el cálculo de impuestos en las facturas de ventas se verifique si la base de la retención supera la base mínima y calcular nuevamente la cuota. Esta comprobación se hace en base a un nuevo parámetro en la organización comercial ''Recalcular Base Mínima en factura''.

#### <span id="page-22-4"></span>2.45 Packs en ventas (kits)

En determinados sectores, como la venta de barcos, automoción, bienes de equipo, etc., es el uso de packs de ventas (Kits). El funcionamiento de los packs de venta se basa en que se cierra un precio de venta en donde se incluye el alicatado hasta el techo del producto de venta final pero no se detallan precios individuales de esos componentes.

Por este motivo, se ha incorporado la posibilidad de utilizar los packs en el módulo de ventas, con el añadido de accesorios, uso de los catálogos, manejo de los costes por artículo pack como suma de sus componentes y accesorios.

![](_page_23_Picture_0.jpeg)

# <span id="page-23-0"></span>2.46 Vinculación del agente origen con la devolución realizada

Se ha incorporado la posibilidad de vincular el agente origen con la devolución realizada. Para ello, se ha incorporado el campo "AGENTE\_ORIGEN" en la tabla HISTORICO\_MOVIM\_PUNTOS con la finalidad de vincular el agente de la venta origen a la devolución realizada.

#### <span id="page-23-1"></span>2.47 Incorporar ofertas en presupuestos de venta

Se ha incorporado la posibilidad de incluir ofertas, incluso múltiples, en la entrada de presupuestos de venta (programa M\_PRESUP).

#### <span id="page-23-2"></span>2.48 Prioridad descripción partida en pedidos de venta

Se ha añadido un nuevo parámetro a nivel de organización comercial, para poder alterar la prioridad de la descripción de la partida cuando se hace un pedido, de forma que nos permita forzar a que se busque la descripción de referencias de artículo/cliente o la descripción en idiomas.

#### <span id="page-23-3"></span>2.49 Regalo en base a montante mínimo del pedido

Se ha creado un nuevo mantenimiento para indicar un artículo de regalo en base al montante del pedido, se puede parametrizar un artículo de regalo por organización.

#### <span id="page-23-4"></span>2.50 Claves actuación en pedidos de venta en movilidad

Se han incorporado en el programa de pedidos en movilidad (MWL.PEDIDOS) la posibilidad de grabar las claves de actuación asociadas a cada línea de pedido.

#### <span id="page-23-5"></span>2.51 Tarifas de importes mínimos en líneas para el sector acero

Se ha desarrollado un nuevo mantenimiento para parametrizar tarifas de importe mínimo por la línea de pedido para el sector acero. Se pueden configurar por código de familia y presentación.

Consecuentemente, se ha modificado el programa de pedidos de acero para que llame a las nuevas tarifas y controle si hay que aplicarla a la línea grabada, además, se marcan las líneas del pedido donde se haya aplicado. También se han modificado los programas de facturación de hoja de carga y generación de albaranes, para que, si es sector acero, se aplique sobre las líneas de los albaranes este nuevo proceso.

#### <span id="page-23-6"></span>2.52 Mejoras en la asignación de anticipos

Se ha mejorado el programa de Asignación de Anticipos (programa PEDANT) para incorporar la funcionalidad para aquellos tipos de pedido donde no tienen activada la check de agrupar automáticamente los anticipos, atendiendo al siguiente comportamiento: en el caso de querer desvincular el anticipo de un pedido contabilizado no es posible descontabilizar dicho anticipo ya que el pedido no aparece en el programa (tampoco permite borrarlo mediante el BORRASI dado que se trata de un asiento generado por proceso). Por este motivo, se ha añadido un

![](_page_24_Picture_0.jpeg)

nuevo filtro de status del pedido (por defecto 1000) que será visible mediante un parámetro en el menú (PARAMETER.CONTABILIZACIONES := 'S'.).

Adicionalmente, se han añadido controles para poder contabilizar / descontabilizar el anticipo según su status y el campo AGRUPAR\_AUTO\_ANTICIPOS del tipo de pedido.

# <span id="page-24-0"></span>2.53 Modificaciones para la certificación en la NF203 del módulo de Ventas

Para las instalaciones de LIBRA que vayan a ejecutarse en empresas ubicadas en Francia, obligadas por tanto a respetar la legislación francesa, dentro de las actividades previas para la certificación de LIBRA en la Marca NF203 se han desarrollado las siguientes funcionalidades:

- Nuevos campos Fiscales en la empresa y clientes
- Ajustes en el formato de Presupuestos
- Facturas proforma
- Modificaciones en la impresión de facturas incluyendo la firma electrónica y las Copias
- Generación de factura de pagos a cuenta (Anticipos)
- Creación de registros del fichero de eventos (JET)
- Cierre de ejercicio y de período con generación y firma de ficheros de la norma NF203
- Programa de verificación de firmas electrónicas en los ficheros de la norma

# <span id="page-24-1"></span>2.54 Nuevos campos fiscales en la empresa y clientes

Para cumplir con la NF203 se han añadido en la tabla de Grupos de Balance los campos:

- Siren y Siret
- Capital social
- Ciudad de registro
- Número de Libro y página de registro (RCS)

Que deben figurar dentro de las facturas que emita la empresa y en ficheros a generar de las mismas en los apartados correspondientes al emisor de la factura.

Igualmente se han incorporado en la tabla de clientes:

- **Siren**
- Siret

Que identifican fiscalmente al receptor de la factura.

# <span id="page-24-2"></span>2.55 Ajustes en el Formato de Presupuestos

Se ha diseñado un formato de Presupuesto (oferta) en el que se incluyen los nuevos campos exigidos por la legislación francesa, indicados en el apartado anterior

# <span id="page-24-3"></span>2.56 Consulta de albaranes por organización comercial filtrando por OF de maquila

En la consulta de albaranes por organización comercial (programa CONALB) se ha incorporado un filtro por planta y OF de maquila (que se corresponde al campo

![](_page_25_Picture_0.jpeg)

VENTAS - DISTRIBUCIÓN

# ALBARAN\_VENTAS.ORDEN\_DE\_FABRICACION\_MAQUILA), para poder filtrar los albaranes mostrados por estas opciones.

![](_page_25_Picture_57.jpeg)

![](_page_25_Picture_58.jpeg)

También se visualiza el campo en la pestaña de datos y es exportable a Excel.

# <span id="page-25-0"></span>2.57 Facturas Proforma

 $\overline{\mathbf{a}}$ 

Se ha preparado dentro de los diferentes Tipos de Pedido de Ventas, la **Factura Proforma**, que para cumplir con la legislación francesa, que una vez impresa no podrá ser modificada (si se puede modificar después de gravar y volver a la proforma).

![](_page_26_Picture_0.jpeg)

Se ha preparado un formato de impresión de facturas proforma, con información similar al que se expone a continuación para las facturas emitidas en Francia.

### <span id="page-26-0"></span>2.58 Modificaciones en la impresión de facturas

En los formatos de facturas emitidas por clientes en Francia se incluyen los nuevos campos del apartado anterior, así como el texto de firma que contiene:

- el nombre del programa y la versión mayor con la que se ha generado
- el número de registro de certificación del programa en la NF203
- 4 caracteres en posiciones específicas dentro de la firma electrónica de esa factura

Por otra parte, se ha añadido una tabla adicional con las **Copias de las facturas** emitidas por el programa y en su impresión se ha añadido:

- El texto de la firma electrónica de la factura como se acaba de indicar
- Un texto similar con la firma de la copia de la factura electrónica que se está imprimiendo

En el pie de la factura se incluye en los casos que se den las circunstancias el **total y su porcentaje** del descuento por **pronto pago** aplicado y el **total y porcentaje** resultante de los **otros descuentos** aplicados

Se añade también un texto legal con las **penalizaciones** a aplicar en caso de que el cliente **no cumpla** con **el pago** a la fecha prevista de vencimiento.

# <span id="page-26-1"></span>2.59 Pagos a cuenta (Anticipos)

Para empresas usuarias de LIBRA en Francia, se ha modificado el tratamiento de los Pagos a Cuenta o Anticipos.

La creación de un anticipo supone por parte del vendedor, la generación de una factura de Anticipo con el importe ingresado por el cliente, sujeto a IVA como todas las facturas y a su contabilización.

Este número de factura y su importe se incluirá en el detalle de gastos y anticipos en el momento de emitir la factura definitiva reduciendo el importe a pagar.

#### <span id="page-26-2"></span>2.60 Fichero de Eventos JET

Se ha creado una tabla de eventos JET para recoger determinadas situaciones identificadas en la Marca NF 203, en la que se pueden introducir registros:

- De forma manual a través de una pantalla de recogida de eventos
- De forma automática cuando se producen algunos eventos (por ejemplo cierres de ejercicio, o cambios de la versión de LIBRA, ...) que es necesario recoger.

En esta tabla no se pueden manualmente realizar ni modificaciones ni eliminar registros.

Ciertos tipos de eventos son "purgables" por lo que existe un programa que permite su eliminación, quedando obligatoriamente una copia previa al borrado.

![](_page_27_Picture_0.jpeg)

La tabla de eventos JET es exportada a un fichero CSV en el momento del cierre del período.

# <span id="page-27-0"></span>2.61 Cierre de ejercicio y de período

De la misma forma que ya existían en los módulos Financiero y de Almacén un cierre de período se ha añadido en el módulo de ventas, impidiendo añadir nuevas facturas dentro del período cerrado.

El cierre de un período significa la apertura del siguiente y conlleva la generación del conjunto de ficheros R12 que recoge la NF203 así como el exportado de la tabla de eventos JET.

Estos ficheros con los datos de la facturación son firmados electrónicamente y sus registros encadenados para impedir su manipulación, borrado o inserción de nuevos registros.

Una vez generados estos ficheros CSV se empaquetan todos en un fichero .ZIP para su transmisión a la Administración Francesa cuando sea requerido.

### <span id="page-27-1"></span>2.62 Utilidad de verificación de firmas electrónicas

Se ha desarrollado una utilidad externa a LIBRA que mediante parámetros de clave externa y nombre del fichero .ZIP revisa su contenido, comprobando las firmas digitales de cada uno de los registros que figuran en los ficheros .CSV devolviendo el nombre del fichero analizado y si es correcto o no.

#### <span id="page-27-2"></span>2.63 Zona FAO en listado de lecturas ligadas a pesadas de producción

Se ha incorporado una columna con la zona FAO en el listado de lecturas ligadas a pesadas de producción.

#### <span id="page-27-3"></span>2.64 Configuración de impresoras por almacén y familia

Se ha desarrollado un nuevo mantenimiento para configurar impresoras por organización comercial, tipo de pedido, familia y almacén. Además, se ha desarrollado un paquete de preimpresión, que se ejecuta desde el programa de Emisión de documentos (programa EMIDOCUM) antes de lanzar el formato, para buscar la impresora por donde se debe lanzar la impresión.

# <span id="page-27-4"></span>2.65 Asociación de la factura original al pedido de devolución (nota de crédito)

Se ha incorporado una nueva funcionalidad en los programas de entradas de pedidos de ventas, Entrada de pedidos (programa PEDIDOS) y Entrada de pedidos con venta (PEDIDOS\_DIR), para que a la hora de crear un pedido de tipo nota de crédito, se asocie a la factura original. Para esta mejora, se ha creado un nuevo programa denominado Pedido NC (programa F\_PEDINC) -similar al programa de Albarán NC (programa F\_ALBNC)- en el que indicar la factura original que referencia el pedido.

Adicionalmente, se ha implementado que al generar el albarán de un pedido de nota de crédito que tiene asociada una factura original, se hereden estos datos al albarán. Esta herencia se ha incluido en los procesos de generación de albaranes de los programas

![](_page_28_Picture_0.jpeg)

Crear/modificar albarán (programa ALBARAN), Generación de albaranes (programa GENALBAN), Facturación de hojas de carga (programa CO\_FACHK), Generación de albaranes (programa PROPALB) y las integraciones mediante SARA.

# <span id="page-28-0"></span>2.66 Incorporación de columnas dinámicas en formatos de documentos de ventas

Se han incorporado los siguientes cambios en los formatos de documentos de ventas:

- En el formato de Albarán de Entrada, se ha incorporado la columna dinámica denominada "V\_PARTIDA".
- En el formato de Albarán de Salida, se ha incorporado la columna dinámica denominada "V\_PARTIDA".
- En el formato de Factura de Ventas, se han modificado las plantillas RTF (albaran\_factura.rtf, factura.rtf) para cambiar la columna denominada E\_LOTE por E\_PARTIDA.
- En el formato de Pedido de Ventas, se ha creado la columna dinámica "V\_PARTIDA".
- Se ha revisado el formato de cambio de titularidad, para que se pueda personalizar la etiqueta "Lote Proveedor".

### <span id="page-28-1"></span>2.67 Importación de ofertas y precios multicliente y multiorganización

Se han añadido las columnas de Cliente y Organización Comercial para poder indicar en las ofertas y precios por cliente y así poder importar a la vez múltiples clientes y organizaciones comerciales. Adicionalmente, se añaden campos para visualizar si hay errores en la precarga.

![](_page_28_Picture_112.jpeg)

Los campos de organización y cliente pasan a no ser obligatorios si se indican las columnas en las que se encuentran:

![](_page_29_Picture_0.jpeg)

VENTAS - DISTRIBUCIÓN

![](_page_29_Picture_121.jpeg)

### <span id="page-29-0"></span>2.68 Campo presentación kilos en la estadística de ventas

Se ha incorporado el campo denominado KILOS\_PRES en la Estadística de ventas (programa ESTA\_FACT) para poder comparar el cálculo a partir de las unidades del albarán por el peso estándar de la pieza del artículo, con el presupuesto de ventas (forecast).

### <span id="page-29-1"></span>2.69 Modificación de imputación de portes con almacenes cerrados

Se ha incorporado la posibilidad de modificación de la imputación de portes con almacenes cerrados. Para ello, desde el programa Bloque de fechas (programa A\_BLQFCH) se puede especificar una Fecha de cierre por almacén, adicional a la Fecha de último cierre que bloquea todos los almacenes.

![](_page_29_Picture_122.jpeg)

El programa Datos de los transportistas (programa F\_HCTRANS) ignoraba esta fecha por almacén y nos permitía volver a generar portes. Con este cambio, se impide modificar las imputaciones de portes con fecha anterior a la fecha de cierre por almacén y, nos avisará con un mensaje de la fecha de dicho cierre.

# <span id="page-29-2"></span>2.70 Textos de línea y cabecera en el formato de prefactura

Se ha incorporado la posibilidad de añadir textos fijos visibles en línea y cabecera en el formato de prefactura. Para ello, se utiliza el campo TEXTO\_FIJO\_PLUBLICO que puede tomar valores S o N.

#### <span id="page-29-3"></span>2.71 Pedidos de venta web en el sector del aluminio

Se ha implementado un nuevo programa de entrada de pedidos de aluminio con mejoras en la interfaz de usuario (programa EX\_PEDVEN) y desarrollo de entrada de pedidos web para el sector del aluminio.

# <span id="page-29-4"></span>2.72 Cálculo masivo de portes de hojas de carga con bloqueo de fechas

En el programa de Cálculo masivo de portes de hojas de carga (programa F\_PORMASHC), se ha añadido un control en función de las fechas de cierre de almacén para evitar que recalcule períodos cerrados.

![](_page_30_Picture_0.jpeg)

# <span id="page-30-0"></span>2.73 Filtro por país del cliente en el cálculo de agentes a nivel de línea

A nivel de empresa se permite habilitar la gestión de agentes comerciales a nivel de línea de documentos de venta (programa DESGLOSE\_AGENTES\_LIN). Atendiendo a esta posibilidad, se han incorporado mejoras en el programa de Recálculo de agentes por línea, añadiendo un filtro por país del cliente y permitiendo en Cliente un filtro de tipo "Varios".

![](_page_30_Picture_67.jpeg)

#### <span id="page-30-1"></span>2.74 Integración EDICOM para Tradelnn

Se ha implementado en el programa de Exportación EDI (programa EXPORTA\_EDI), la posibilidad de realizar el envío de factura (INVOIC) vía webservice para la plataforma EDICOM.

![](_page_30_Picture_68.jpeg)

El cambio es compatible con los formatos estándar de facturas de EDICOM y cualquier formato a medida que funcione como los formatos estándar (derivados del paquete de base de datos PKFACEDIFAC\_STD\_PESCA.SQL).

![](_page_31_Picture_0.jpeg)

## <span id="page-31-0"></span>2.75 Incrementos de peso en pedidos y albaranes de venta para el sector del acero

Se ha desarrollado, para el sector del acero, un proceso de aplicación de sobrepesos en los pedidos de venta y preparación de pedidos.

#### <span id="page-31-1"></span>2.76 Preparación de pedidos de venta en movilidad sin hoja de carga

Se ha desarrollado un programa de preparación de pedidos de venta en movilidad que trabaja sin hojas de carga.

#### <span id="page-31-2"></span>2.77 Cálculo de kilos en devoluciones de ventas para el sector del acero

En el programa de Devoluciones de ventas (programa A\_DEVENT), cuando el sector de la empresa sea el Acero, se ha incorporado que el cálculo de los kilos se realice en función de los cálculos que realiza el paquete de incrementos del sector.

#### <span id="page-31-3"></span>2.78 Ofertas escalonadas en base a monto mínimo del pedido

Se ha implementado un mantenimiento para ingresar una oferta de línea de regalo valorada o con 100% de descuento a los pedidos que tengan parametrizado al menos un artículo por un monto mínimo. Para ello, calcula el total del pedido al validar el bloque y, si cumple las condiciones de monto mínimo, se inserta la línea de regalo. El monto mínimo incluye todos los impuestos calculados de acuerdo con el artículo introducido. Se puede parametrizar para cualquier código estadístico de los artículos.

#### <span id="page-31-4"></span>2.79 Emisión de prefactura

Se han mejorado aspectos en la estética del programa de emisión de prefactura. En concreto, desactivación del botón de grabar y modificación de prompts.

#### <span id="page-31-5"></span>2.80 Generación de factura/prefactura en albaranes

Se ha mejorado la implementación del plug-in de generación de factura/prefactura en albaranes para que sólo permita esta generación si el albarán está grabado previamente y además contiene toda la información necesaria validada a nivel de línea (todos los campos obligatorios han de estar cumplimentados).

#### <span id="page-31-6"></span>2.81 Listas de precios de perfiles en base a estructuras

En el sector del aluminio, se ha desarrollado la posibilidad de generar listas de precios en base al coste de la estructura, incrementando de acuerdo con lo que indique el usuario.

#### <span id="page-31-7"></span>2.82 Tarifas de accesorios y cambio de tarifas calculadas

Se ha creado un programa de generación de tarifas de accesorios a partir del coste en almacén de éste.

En el cambio de tarifas, se ha incorporado el campo de fecha de vigencia de la tarifa actual y la posibilidad de exportar a Excel los cálculos temporales antes de consolidar el cambio de tarifas.

![](_page_32_Picture_0.jpeg)

# <span id="page-32-0"></span>2.83 Códigos de movimiento de itinerancias por almacén

En el programa de Parámetros de Itinerancias (programa F\_PARITI), se ha añadido la posibilidad de hacer cruces de información con almacenes. La funcionalidad de usar este campo se limita a desencadenar un código de itinerancia distinto según el almacén, y con ello poder parametrizar la generación del albarán de forma distinta según el almacén. Este campo no actúa como limitación a las ventas por itinerancias como sí harían los campos de clientes, organizaciones y tipos de pedidos.

#### <span id="page-32-1"></span>2.84 Coste de partidas con precio referencia en itinerancias en el sector pesca

Se ha añadido en los parámetros generales de pesca la posibilidad de configurar el Importe base itinerancias con el coste de las partidas, para que el precio que se proponga en los albaranes de venta y compra cuando se realiza la generación del albarán de los cambios de titularidad por itinerancia sea el precio de coste de la partida y no el precio de venta del albarán que origina la itinerancia.

Sobre este precio, al igual que si se toma el bruto o neto de venta, se aplicarán las comisiones definidas en ofertas múltiples, con la diferencia que este descuento será negativo.

### <span id="page-32-2"></span>2.85 Descripción del artículo en el formato de factura de pesca

Se ha modificado el formato de facturas de pesca estándar para que la descripción del artículo pueda ser personalizable para cada cliente desde el programa de personalización de informes de BI Publisher (programa U\_BIPPR). Para ello, se ha tenido en cuenta esta posibilidad implementando una nueva versión del paquete PES\_PKBIP\_F\_FACTURA.

#### <span id="page-32-3"></span>2.86 Facturación de hojas de carga de diferentes clientes propietarios

Se ha añadido un nuevo campo, denominado ALBARAN\_X\_CLIENTE\_PROPIETARIO, en los parámetros por hoja de carga que permiten configurar que no se generen distintos albaranes en caso de hacerse pesadas de salida de lotes de distintos clientes propietarios (que era la única opción que había hasta ahora).

#### <span id="page-32-4"></span>2.87 Número pedido cliente en albaranes de entrada

Se ha incorporado un nuevo parámetro denominado P\_NUMERO\_PEDIDO\_CLIENTE en la grabación de la cabecera del albarán (INT\_GRABAR\_CABECERA\_ALBARAN) para que desde la Facturación de Entradas (programa FCTENFR) se pueda trasladar el número de albarán asociado del Código de Entrada a la Referencia Cliente del Albarán de Facturación de Servicios. De este modo, el cliente puede casar o puntear ambos albaranes de forma directa.

#### <span id="page-32-5"></span>2.88 Albarán de maquila a cliente propietario

En la generación del albarán de venta de maquila, se generaba a nombre del "Cliente" en vez de a nombre del "Cliente propietario" (en el caso de estar cubierto el "Cliente" y ser diferente de "Cliente propietario").

![](_page_33_Picture_0.jpeg)

**ACTUALIZACIONES LIBRA VERSIÓN 6.2**

VENTAS - DISTRIBUCIÓN

![](_page_33_Picture_38.jpeg)

Con esta mejora, se ha incorporado un nuevo parámetro denominado CLIENTE\_OF\_MAQUILA en el programa de tipos de órdenes (programa P\_MTIFAB), que nos permite desmarcarlo (valor por defecto = 'S'), si queremos modificar el comportamiento anterior, dando prioridad a la generación del albarán al "Cliente Propietario" frente al "Cliente".

![](_page_33_Picture_39.jpeg)

![](_page_34_Picture_0.jpeg)

#### <span id="page-34-0"></span>2.89 Dirección de envío y descripción del muelle en las pesadas de salida

En el programa de pesadas de salida de movilidad (MWL.PRFPESAMP), en las pesadas realizadas, se añade nueva información: "Nombre de la dirección de envío" y "Descripción del muelle".

![](_page_34_Picture_128.jpeg)

### <span id="page-34-1"></span>2.90 Nuevos documentos de integración y exportación EDI mediante webservices

Se han desarrollado nuevos documentos para su integración y exportación en los nuevos paneles para EDICOM vía webservices. En concreto:

- Integración de pedidos (ORDERS). Se utiliza el programa Generación EDI pedidos venta (programa F\_EDIPED), pero ahora se puede utilizar mediante el programa de Integración EDI (programa INTEGRA\_EDI).
- Exportación de albaranes (DESADV). Se utiliza el programa Generación EDI albarán venta (Programa F\_EDIALB) pero ahora se puede utilizar mediante el programa de Exportación EDI (programa EXPORTA\_EDI).
- Exportación de facturas (INVOIC). Se utiliza el programa Generación EDI factura venta (programa F\_EDIFAC) pero ahora se puede utilizar mediante el programa de Exportación EDI (programa EXPORTA\_EDI).

Estos tres procesos se han hecho retrocompatibles con lo que ya existe, con lo cual, si existen algún procedimiento a medida (stored) que funcione con los programas antiguos, también se puede utilizar la comunicación por webservice desde los nuevos programas. En la configuración debe identificarse que el formato es TXT para que funcione:

![](_page_34_Picture_129.jpeg)

#### <span id="page-34-2"></span>2.91 Carta Porte 3.0 para México

Se ha incorporado la Carta Porte versión 3.0 para México.

#### <span id="page-34-3"></span>2.92 Sustitución de facturas con albaranes agrupados

Se ha incorporado la posibilidad de realizar la sustitución de facturas para remisiones que previamente han sido agrupadas.

![](_page_35_Picture_0.jpeg)

# <span id="page-35-0"></span>2.93 Nuevo panel para integración de documentos EDI

Se ha desarrollado un nuevo panel de integración de documentos que permite gestionar las comunicaciones de diferentes portales y plataformas EDI.

# <span id="page-35-1"></span>2.94 Integración de mensajes EDI GENRAL

Se ha desarrollado la posibilidad de descargar e integrar en el panel de importación de documentos los mensajes de tipo GENRAL. Adicionalmente, se puede parametrizar una alerta para el reenvío del mensaje por email.

# <span id="page-35-2"></span>2.95 Agrupación de mensajes en el panel de exportación EDI

Se ha añadido una check al panel de exportación de documentos EDI para agrupar los envíos en el DESADV ya que algunos clientes quieren que se les envíen todos los albaranes agrupados en un único envío por Hoja de Carga mientras que otros sólo admiten un envío por albarán (funcionamiento por defecto en la exportación). De este modo, se cubren ambas opciones.

### <span id="page-35-3"></span>2.96 Nuevos campos en la creación de hojas de preparación

En el programa de creación de hojas de preparación (programa CO\_HOJPR) se han incorporado nuevos campos. En concreto se han agregado los siguientes campos en la línea de pedido y en la hoja de preparación:

Campos en la línea de pedido:

- Peso línea: Modificado para que siempre devuelva el peso aunque este sea nulo en la línea.
- Volumen línea: Añadido para mostrar el volumen calculado para la línea.
- Stock Actual: Añadido para mostrar el stock disponible del artículo (descontando las reservas de otras líneas) menos el stock pendiente de preparar de líneas de pedido en tareas pendiente o en curso fábrica.
- RESERVADO\_CHAR1: Nuevo campo reservado oculto por defecto en la pr del programa y personalizable vía personalización.
- RESERVADO\_CHAR2: Nuevo campo reservado oculto por defecto en la pr del programa y personalizable vía personalización.

Campos en hoja de preparación:

- Peso acumulado de las líneas de pedido agregadas a la hoja.
- Volumen acumulado de las líneas de pedido agregadas a la hoja.

Adicionalmente, se ha añadido un nuevo parámetro CALCULAR\_STOCK\_LINEA ('S' por defecto) para permitir activar o desactivar el cálculo de stocks de línea, ya que al usarlo aumenta considerablemente el tiempo de carga del programa. También se modifica el programa de parámetros de hoja de preparación para que, a nivel de serie de Hoja de Preparación permita personalizar el paquete llamado que calculará el stock actual de la línea del pedido.

![](_page_36_Picture_0.jpeg)

# <span id="page-36-0"></span>2.97 Parametrización formato de envío a imprimir desde movilidad

Se han incorporado nuevos parámetros a los programas movilidad de maestro de clientes (programa MWL.CMCLIENTES) y consulta de pedidos (programa MWL.CONSPED), para poder personalizar qué tipo de envío de factura, albarán o pedido se quiere utilizar para la impresión de estos documentos.

# <span id="page-36-1"></span>2.98 Plugins para generación y borrado de pre-factura en el albarán de venta

Se revisa el proceso de los plugins de deshacer pre-factura y generar pre-factura. En concreto, al hacer clic en el botón de generar pre-factura pero no generamos la factura, al volver al albarán se activa el botón de borrar pre-factura por si quisiéramos borrarlo. Si el albarán está facturado desactiva todos los plugins. Adicionalmente, al utilizar la opción de deshacer prefactura, se muestra un mensaje de "Proceso finalizado" como el siguiente:

![](_page_36_Picture_6.jpeg)

#### <span id="page-36-2"></span>2.99 Desglose de lotes en líneas de albarán

Se ha incorporado un nuevo parámetro a nivel de almacén para indicar el tipo de desglose de las preparaciones de pedidos. Consecuentemente, se modifica el programa generación de albaranes (programa GENALBAN) para que los albaranes se creen desglosados por lotes o no.

#### <span id="page-36-3"></span>2.100 Creación de albaranes de venta en el sector del acero

Se ha modificado el programa de Creación de albaranes de venta (programa ALBARAN) para agregar campos referentes al sector del acero.

#### <span id="page-36-4"></span>2.101 Generación de albaranes con preparación en varios almacenes

Se ha añadido un nuevo parámetro a nivel de organización comercial denominado "Estados Preparación Por Almacén Entrega" que complementa el ya existente de "Usar Estados de Preparación". Conscientemente, se ha modificado el programa de Generación de albaranes de venta (GENALBAN) para tener en cuenta el nuevo parámetro. La finalidad es controlar la generación de albaranes que tengan preparación en varios almacenes de entrega.

#### <span id="page-36-5"></span>2.102 Asignación automática de impresora

Se ha añadido la posibilidad de poder fijar una impresora diferente para cada uno de los listados configurados en listados picking desde el programa de facturación de hojas de carga. De esta forma, se permitirá a lanzar la impresión, imprimir listados, etiquetas que requieran distintas impresoras al mismo tiempo.

![](_page_37_Picture_0.jpeg)

# <span id="page-37-0"></span>2.103 Incluir el período en el texto de cargo automático

Se ha cambiado la check en el programa de cargos automáticos de clientes (programa F\_CARCLI) para incluir período en el texto por un desplegable con tres opciones: "fecha factura", "fecha vencimiento" y "ninguno".

#### <span id="page-37-1"></span>2.104 Observaciones en autorización de pedidos

Se ha incorporado la posibilidad de añadir observaciones en la autorización del pedido para anotar comentarios en aquellos pedidos pendientes de autorizar por algún documento para que otros autorizadores no lo gestionen.

#### <span id="page-37-2"></span>2.105 Cambio de criterio en el proceso de reserva de stock en pedidos

Se ha incorporado la posibilidad de cambiar el criterio de reservar con lote proveedor y lote interno para considerar primero el lote proveedor. Podemos cambiar el criterio de consumo del artículo por almacén.

### <span id="page-37-3"></span>2.106 Filtro del almacén de entrega en la emisión de documentos

Se ha modificado el programa de Emisión de documentos (programa EMIDOCUM) para agregar un filtro desde/hasta almacén de entrega en la pestaña de filtros de líneas. De modo que pueda ser usado para pasar como parámetro a un paquete de preimpresión.

#### <span id="page-37-4"></span>2.107 Nuevo panel de exportación para envío EDI DESADV

Se ha desarrollado un nuevo panel de exportación para el envío de albaranes de ventas DESADV al igual que el panel de importación permite gestionar las comunicaciones de diferentes portales y plataformas EDI.

#### <span id="page-37-5"></span>2.108 Nuevos campos en importación de documentos para el sector del acero

Se han incluido los campos siguientes campos en la importación de líneas de pedidos y albaranes de ventas cuando afectan al sector del acero: CORTES\_ACERO, LONGITUD\_CORTE, PRECIO\_TARIFA\_AC y TIPO\_MARGEN\_AC.

#### <span id="page-37-6"></span>2.109 Proceso común para generación de pedidos y autorización de presupuestos

Se ha habilitado un nuevo proceso de reservas compatible con radiofrecuencia de la validación del presupuesto. De este modo, el proceso es común para ambas situaciones con diferentes parámetros.

#### <span id="page-37-7"></span>2.110 Personalización del campo lote en albaranes de ventas

Se ha mejorado el formato de albaranes incorporando el campo LOTE dentro del mantenimiento de informes de BI Publisher para poder personalizarlo.

![](_page_38_Picture_0.jpeg)

#### <span id="page-38-0"></span>2.111 Añadir los gastos de líneas para el intrastat de ventas

Se ha incorporado la posibilidad de informar en el intrastat de ventas de los gastos (por ejemplo, portes) aplicados a la venta (que se encuentran en la tabla de ALBARÁN\_VENTAS\_LIN\_COSTES, en la columna valor estadístico). Solo se informan aquellos conceptos de cargo que se han marcado para enviar al intrastat con una nueva check en el mantenimiento de Tipo de cargos y abonos:

![](_page_38_Picture_50.jpeg)

En concreto, estos gastos aparecen informados en esta columna:

![](_page_38_Picture_51.jpeg)

![](_page_39_Picture_0.jpeg)

## <span id="page-39-0"></span>2.112 Incorporación de cargos por ruta en factura de venta

Se ha incorporado la posibilidad de incorporar cargos por ruta en factura de venta (portes, mín. factura y min. financ.). Para ello se han realizado las siguientes implementaciones:

- Nuevo mantenimiento para parametrizar los cargos por ruta donde se configura el cargo que se generará (tipos cargos y abonos). Y si aplica en pedido o factura, controlando que no se pueda aplicar en ambos.
- Nuevo parámetro por organización comercial para indicar el importe mínimo en factura y el cargo a aplicar, cruzado con un nuevo check en la ficha del cliente (aplicar importe mínimo).
- Nueva pestaña en formas de cobro/pago, para indicar el importe mínimo de recargo financiero y el cargo a aplicar.

### <span id="page-39-1"></span>2.113 Emisión de albaranes por organización comercial y almacén de entrega

Se ha incorporado un nuevo filtro en el programa de emisión de albaranes (programa EMIALBAN) de modo que según lo seleccionado obligue a filtrar por organización comercial o almacén de entrega.

#### <span id="page-39-2"></span>2.114 Añadir textos en la pre-factura

Se ha añadido la posibilidad de añadir textos en la pre-factura, los textos se insertarán en la tabla PREFACTURAS\_VENTAS\_TXT y se arrastrarán a la factura una vez generada. Para ello se ha desarrollado un plug-in, configurable desde la generación de pre-facturas.

![](_page_39_Picture_102.jpeg)

![](_page_40_Picture_0.jpeg)

#### **ACTUALIZACIONES LIBRA VERSIÓN 6.2**

VENTAS - DISTRIBUCIÓN

![](_page_40_Picture_100.jpeg)

#### <span id="page-40-0"></span>2.115 Simulación de cambio de tarifas de ventas en el sector del aluminio

Se ha incorporado la posibilidad de ver la simulación de cambio masivo de tarifas de aluminio antes de procesar los cambios. Partiendo del cambio masivo de tarifas y tomando los filtros con los que se aplicaría el cambio de tarifas, y con el porcentaje de modificación. Se añade un plug-in de reporte que filtre los artículos que van a ser afectados con el cambio masivo, precio actual y precio modificado. Y, finalmente, se modifica el plug-in de actualización de las tarifas para que se habilite solo si se ha obtenido el reporte anterior.

#### <span id="page-40-1"></span>2.116 Impresión de pedidos de venta desde hoja preparación

Se ha incorporado el tipo de emisión de pedido en los listados de picking para el tipo "Hoja de preparación". Esto permite imprimir todos los pedidos que componen una hoja desde el mantenimiento de hojas de preparación.

#### <span id="page-40-2"></span>2.117 Incorporación de la divisa2 en gastos asociados a la venta

Se han añadido nuevos campos Divisa2 (Importe y totalizado) en el programa Concepto Gastos de Venta (programa F\_IMCSVT) para el cálculo en segunda divisa de aquellos clientes que la tengan parametrizada. Asimismo, se han introducido diferentes campos relacionados con la segunda divisa en el programa Estadísticas de Facturación (programa ESTA\_FACT) para poder filtrar y/o agrupar por la misma en diferentes tipos de importes y márgenes.

#### <span id="page-40-3"></span>2.118 Filtro de hoja de carga en emisión de pedidos de ventas

Se ha añadido un filtro de Hoja de Carga en el programa de emisión de pedidos, para poder obtener directamente todos los pedidos de una hoja de carga concreta.

![](_page_41_Picture_0.jpeg)

# <span id="page-41-0"></span>2.119 Campo lote en el programa Ticket

En el programa Ticket se ha incorporado la posibilidad de poder trabajar con lotes. Para ello, se activa el parámetro "Tratar partidas" en la organización comercial.

#### <span id="page-41-1"></span>2.120 Contemplar REGA en estadística de ventas

Se ha incorporado la posibilidad de contemplar el REGA en la estadística de ventas. Para ello, se ha realizado el cambio de etiquetas del campo CEAC (Identificador de explotaciones ganaderas) del mantenimiento de clientes y domicilios por el actual nombre REGA. Se añade a las estadísticas de venta el poder filtrar y agrupar por dicho campo.

![](_page_41_Picture_141.jpeg)

### <span id="page-41-2"></span>2.121 Mejoras en el proceso de facturación interempresa

Se han incorporado mejoras en el proceso de facturación interempresa. Para ello, se ha replicado el proceso de generación de albaranes de compra (programa GENALBAN) pero partiendo de los albaranes de venta con artículos de texto, que ya se hacía en el albarán y en la facturación de hoja de carga. Se han añadido dos nuevos parámetros en el programa de vinculación de compras-ventas, activos únicamente en el caso de tratarse de replicación multiempresa para gestionar el centro de coste de los documentos replicados:

Origen Centro de Coste pedido Ventas replicado:

- Según segmentos del articulo T1…T5 o T para el sufijo contable (se definirá la estructura del origen de los segmentos separados por comas por ejemplo: "T1,T2")
- Centro de coste pedido compras (valor por defecto para que actúe como hasta ahora)
- Nulo

Origen Centro de Coste albarán de compras replicado:

- Calculado según plantilla de segmentos del artículo como en el parámetro anterior: T1…T5,T
- Pedido de compras
- Albarán de ventas (valor por defecto para que actúe como hasta ahora si no se altera la parametrización)
- Nulo

![](_page_42_Picture_0.jpeg)

# <span id="page-42-0"></span>2.122 Nueva entrada de pedidos de extrusión para el sector del aluminio

Se ha incorporado una nueva entrada de pedidos para el vertical del aluminio, con nuevas funcionalidades, entre las que destacan que el tipo de proceso se pide al final y se puede calcular con un paquete parametrizable. Además, a medida que se introducen las líneas, va mostrando el stock disponible en los diferentes almacenes a los que tiene permiso el usuario. Permite modificar las líneas de pedido introducidas si todavía no tienen la Orden de Fabricación lanzada.

#### <span id="page-42-1"></span>2.123 Incluir tipo de impuesto en líneas de albaranes y facturas

Se ha modificado el formato de albaranes y facturas para indicar en cada línea la descripción que se introduzca en el campo DESCRIPCION\_ABREVIADA del Tipos impuesto de artículo (programa TIPIMART).

#### <span id="page-42-2"></span>2.124 Paso a BI Publisher de los informes de notas de venta

Se han implementado los informes de notas de venta en tecnología BI Publisher.

#### <span id="page-42-3"></span>2.125 Mejoras en el formato de albarán de venta en el sector de la pesca

Se han realizado los siguientes cambios para el formato estándar de impresión de albaranes de venta de pesca:

- Se ha añadido el campo NIF\_CCONT\_ALM al mantenimiento de informes para poder personalizar el modelo de datos desde LIBRA ERP.
- Se ha modificado el diseño del albarán para que se pueda imprimir un texto lateral, personalizando para cargar el texto solicitado.
- Se ha añadido, en el diseño, un sumatorio de importes de líneas por cada albarán, junto a los campos de totales de cantidad.

#### <span id="page-42-4"></span>2.126 Mejoras en el formato de factura de venta en el sector de la pesca

Se ha modificado el diseño de la factura de venta en el sector de la pesca para que se pueda imprimir un texto lateral, personalizando la impresión del texto solicitado desde LIBRA ERP.

#### <span id="page-42-5"></span>2.127 Importación de tarifas suelo

Se ha incorporado la opción de importar simultáneamente una tarifa de ventas y una tarifa suelo en el mismo proceso de importación. En la pestaña donde se selecciona la tarifa de venta, ahora se puede agregar una tarifa suelo.

#### <span id="page-42-6"></span>2.128 Zona en pedidos de venta en movilidad

Se ha habilitado la opción de incluir la zona en el programa de Pedidos de Venta en movilidad (programa MWL.PEDIDOS)

![](_page_43_Picture_0.jpeg)

#### <span id="page-43-0"></span>2.129 Importes ajustados en líneas de pedidos

Se ha añadido al programa de estadística de ventas (programa ESTA\_FACT) la posibilidad de consultar los importes, precios y márgenes de pedidos con los descuentos de cabecera aplicados a las líneas, de manera similar a cómo se realiza con los importes ajustados en albaranes y facturas (los descuentos de cabecera se aplican prorrateados a los importes de las líneas).

![](_page_43_Picture_96.jpeg)

# <span id="page-43-1"></span>2.130 Información de precios en pedidos de venta en movilidad

En la entrada de pedidos de movilidad se ha incorporado la posibilidad de mostrar la clave actuación de precios de la cual se ha obtenido el precio, así como el precio mínimo si el cliente tiene tarifa suelo parametrizada.

#### <span id="page-43-2"></span>2.131 Textos pie documento por domicilio de envío

El programa "Textos pie documentos" (programa F\_TEXVEN) se ha revisado para poder asignar textos por Domicilio de Envío y se ha añadido un check de "público". Consecuentemente, se ha revisado el paquete PK\_UTILS\_FORMATOS para soportar las llamadas con estos nuevos valores.

#### <span id="page-43-3"></span>2.132 Textos pie documento por código estadístico artículo

Se ha incorporado, en el programa "Textos pie documentos" (programa F\_TEXVEN), la posibilidad de parametrizar los textos en función de un código estadístico del artículo (indicando el número de tabla y el código estadístico correspondiente).

![](_page_44_Picture_0.jpeg)

#### <span id="page-44-0"></span>2.133 Impresión por copia y a doble cara de presupuestos, pedidos y albaranes

Se ha implementado la funcionalidad de agrupar por copias en presupuestos, pedidos y albaranes y que se puedan imprimir utilizando una impresora configurada a doble cara.

![](_page_44_Picture_145.jpeg)

Con esta configuración y una bandeja de impresora configurada para que imprima a doble cara, se consigue la impresión separada por copias.

#### <span id="page-44-1"></span>2.134 Textos pie documento en CMR

En el programa "Textos pie documentos" (programa F\_TEXVEN), se ha incorporado una nueva check para indicar si se imprimen los textos en los documentos CMR.

#### <span id="page-44-2"></span>2.135 Puntos de parada en la App de autoventa

En la App de Autoventa, se ha incorporado la funcionalidad para diferenciar entre ubicación del cliente y ubicación de aparcamiento (PUNTO PARADA). De esta forma se puede visualizar en el mapa la ubicación sugerida para dejar aparcado el furgón y a qué clientes se debería poder atender en ese punto.

Consecuentemente, se ha desarrollado un nuevo mantenimiento para dar de alta los PUNTOS PARADA, con código, nombre y ubicación; y se ha habilitado la asociación del domicilio de envío al punto parada a través del ORDEN RUTA.

#### <span id="page-44-3"></span>2.136 Emisión de presupuestos por email con firma electrónica

Se ha desarrollado el envío de PRESUPUESTOS por email mediante firma electrónica de forma análoga a cómo se realiza con ALBARANES y FACTURAS.

#### <span id="page-44-4"></span>2.137 App autoventa offline

Se ha desarrollado una nueva App OFFLINE para la gestión de ventas por reparto. La característica principal de la App es que permite la gestión de ventas sin necesidad de tener conexión constante a Internet. Hay dos módulos diferenciados:

- Módulo AUTOVENTA
	- o Este módulo permite tanto entregar pedidos generados previamente desde LIBRA como generar pedidos nuevos. Cuando la información se integra en LIBRA se generan los documentos de venta en LIBRA según corresponda (albarán o factura).
	- o También se traspasa la cartera viva del cliente y permite la gestión de cobros. Cuando la información se integra en LIBRA se genera un cobro directo.

![](_page_45_Picture_0.jpeg)

- o Por último, permite la gestión de visitas, recogiendo los datos de momento y geolocalización según se haya indicado en el dispositivo. Lo que permite saber si se ha ido a un domicilio, aunque no se haya generado una venta.
- Módulo REPARTO. Este módulo permite la entrega y firma de albaranes previamente generados en LIBRA. La gestión consiste en:
	- o Sincronización de ida: El usuario de la App lanza manualmente la llamada a LIBRA, que envía datos de clientes, precios, stock, pedidos pendientes de entrega, paradas del reparto y cartera viva a la App.
	- o A partir de la información sincronizada en la App el usuario puede comenzar a realizar operaciones, a partir de ahí la App intenta realizar la sincronización de vuelta, enviando detalle de pedidos, visita o cobros realizados. Si tiene conexión se integran los datos a LIBRA devolviendo inmediatamente el pedido generado en LIBRA, si no hay conexión, la App sigue intentando realizar los envíos periódicamente hasta que reciba respuesta.

La App está preparada para recibir constantemente las listas de precios por lo que, mientras se tenga conexión, recibirá los precios a tiempo real, en el caso de que la empresa trabaje con modificaciones constantes de precios.

También está preparada para la gestión online del stock, por lo que el usuario, además de poder consultar el stock que le queda en una opción destinada a ello, será advertido de la falta de stock al intentar introducir líneas de pedido como, por ejemplo, en el programa de Entrada de albaranes (programa ALBARAN) de LIBRA.

La información que se envía a la App está basada en informes del Generador de Informes de LIBRA, lo que permite cierta personalización.

La App está desarrollada en exclusiva para dispositivos Android.

La App también tiene un mapa integrado que permite la visualización de la ubicación y que permite llamar al navegador instalado para la ruta.

# <span id="page-45-0"></span>2.138 Incorporación de código QR en pedidos, albaranes y facturas de venta

Se ha desarrollado la opción de incorporar el código QR en pedidos, albaranes y facturas de venta. Para ello, se han habilitado tres columnas personalizadas: V\_MOSTRAR\_QR\_LINEA (parámetro S/N para mostrar o no el QR); V\_TEXTO\_QR\_CODE (texto modificable que acompaña al código QR); y V\_QR\_CODE (llamada a una función con 32 parámetros personalizables para la generación del QR). Esta última función está recogida en paquete PK\_UTIL\_FORMATOS y se puede invocar desde cualquier otro informe utilizando 32 parámetros personalizables (16 parámetros de etiqueta y 16 parámetros de valor).

# <span id="page-45-1"></span>2.139 Asociar factura original en la Entrada de pedidos de venta en movilidad

En el programa de Entrada de pedidos de venta en movilidad (programa MWL.PEDIDOS), se ha incorporado la posibilidad de asociar la factura original, del mismo modo que en el programa

![](_page_46_Picture_0.jpeg)

de entrada de pedidos en la versión Escritorio de LIBRA. De acuerdo con esta mejora, cuando se introduzca la cabecera de un pedido de movilidad y se acceda al buscador o plantilla, si el tipo de pedido seleccionado tiene marcado "Nota Crédito" se lanzará una ventana modal que abrirá un nuevo programa (programa MWL.F\_PEDINC) para asociar la factura original. Además, en el bloque de finalización también se ha habilitado un plug-in en la barra superior para poder volver a abrir este nuevo programa antes de integrar el pedido. Este funcionamiento se activa con el parámetro de programa: PEDIR\_POR\_LOTE = S.

### <span id="page-46-0"></span>2.140 Paso de cargos al albarán

Se ha desarrollado un paquete de fin de proceso para pasar datos adicionales desde el programa de Mantenimiento de cargos (programa F\_CARCLIDEF) al albarán.

### <span id="page-46-1"></span>2.141 Distribución de pedidos en hojas de carga desde generación de albaranes

Se ha incorporado la posibilidad de que en el programa de Generación de albaranes (programa GENALBAN) se pueda realizar la redistribución de pedidos en hojas de carga, trasladando esta distribución a la redistribución de albaranes como se hace en el proceso de facturación de hoja de carga.

### <span id="page-46-2"></span>2.142 Facturación y contabilización por fecha de operación distinta a fecha factura

Se han creado nuevos parámetros a nivel de organización comercial para poder facturar con fecha operación distinta a fecha factura y además que la fecha contabilización y los vencimientos se calculen a partir de la fecha operación.

Estos nuevos parámetros son "Tratamiento Fecha Operación" (con dos opciones: sólo fecha de validación o fecha de contabilización) y "Fecha Opción Por" (con cuatro opciones: menor fecha albarán, mayor fecha albarán, fecha factura y manual) incluyendo, también, una check para determinar el vencimiento por fecha de operación.

![](_page_46_Picture_131.jpeg)

Esta parametrización es de utilidad para la comunicación con Ticket BAI si se dispone de versiones más antiguas de LIBRA (anteriores a la 6.2).

#### <span id="page-46-3"></span>2.143 Agentes por domicilio de envío de clientes

Se ha realizado un desarrollo para permitir, dentro de todos los circuitos de Libra, la posibilidad de asignar agentes por domicilio de envío de clientes. Hasta el momento, solamente era posible asignar un agente por cliente.

![](_page_47_Picture_0.jpeg)

#### <span id="page-47-0"></span>2.144 Aumento del tamaño de textos en prefacturas y facturas

Se han aumentado los textos en prefacturas (prefacturas\_ventas\_txt) y facturas (facturas\_ventas\_txt) de venta, de 500 a 4000 caracteres.

#### <span id="page-47-1"></span>2.145 Leer etiqueta de peso en pesaje a peso variable en movilidad

En el programa de Pesaje de Peso Variable en movilidad (programa MWL.PESOVAR), se ha añadido la opción de obtener el peso de las cajas leyéndolo directamente de las etiquetas que tienen pegadas. De esta forma se garantiza que el peso facturado corresponde con la suma total de las etiquetas leídas. Para implementar esta mejora, se ha definido un nuevo parámetro de programa denominado "USAR\_LECTURA\_MASIVA" (con valores S o N, por defecto a N).

![](_page_47_Picture_106.jpeg)

#### <span id="page-47-2"></span>2.146 Mejoras en los controles de fecha de validez en las listas de precios

Se han realizado una serie de mejoras en la gestión de las listas de precios para asegurar que cuando una organización comercial tenga marcado el parámetro "Fecha Hasta Validez Lista Precios" no se permita tener más de una lista con la misma fecha validez y distintas fechas hasta validez. De manera complementaria a este control, se realizarán controles adicionales para asegurar que la fecha hasta validez esté siempre cubierta en caso de tener el parámetro activado.

#### <span id="page-47-3"></span>2.147 Filtro por organización comercial o almacén de entrega en borrado de albaranes

Se ha incorporado un nuevo filtro en el programa de Borrado de Albaranes por Organización Comercial (programa BORRALB) de forma que, según lo seleccionado, obligue a filtrar por organización comercial o almacén de entrega.

![](_page_48_Picture_0.jpeg)

#### <span id="page-48-0"></span>2.148 Revisión del formato de factura de venta de mercancía en el sector de la pesca

Se ha revisado el formato de factura de venta de mercancía en el sector de la pesca para ampliar las combinaciones de los textos de pie de documento; y hacer que se muestre el número de factura en base a la configuración de la organización comercial de cómo se compone el número de documento para la contabilidad y el SII.

#### <span id="page-48-1"></span>2.149 Centro de coste en albarán de comisionista

Se ha incorporado la posibilidad para que, desde el programa de Cierre de Liquidaciones (programa F\_CIELIQ), al generar el Albarán de Gasto contra el Comisionista se arrastre el Centro de Coste de la ficha del Agente si así lo exige la configuración de la Organización Compras del Albarán.

#### <span id="page-48-2"></span>2.150 Filtro por agente en la emisión de albaranes de venta

En el programa de Emisión de Albaranes (programa EMIALBAN), se ha incorporado la posibilidad de filtrar por agente. Para implementar esta nueva funcionalidad, se ha añadido un campo denominado "Agente" acompañado de otro campo denominado "Tipo Filtro Agente". El campo "Tipo Filtro Agente" permitirá escoger si se filtra contra el agente del albarán o contra los agentes del cliente.

### <span id="page-48-3"></span>2.151 Mejoras en la duplicación de pedidos de venta

Se ha revisado el programa de Copia de líneas entre pedidos (programa F\_COPEDI) para poder duplicar pedidos de venta, teniendo en cuenta las parametrizaciones de riesgos, agentes y precios, y realizando el recálculo de la cadena logística.

#### <span id="page-48-4"></span>2.152 Control de conceptos duplicados en la imputación de costes a la venta

En el programa Imputación Costes a la Venta (programa F\_IMCSVT), se ha incorporado una comprobación para no permitir duplicar conceptos si ya existe una imputación manual contra ese concepto. Se tiene en cuenta la imputación y recálculo desde los programas: Hojas transporte (programa F\_HCTRANS) y Cálculo masivo portes de Hoja de Carga (programa F\_PORMASHC).

#### <span id="page-48-5"></span>2.153 Actuación de descuentos definiendo incrementos por clientes padres

Se ha incorporado la clave de actuación de descuentos denominada "ICJ" para poder definir incrementos de clientes atendiendo a jerarquía, es decir, esta clave tiene el mismo comportamiento que la clave "ICL" existente, pero con la particularidad de que la nueva "ICJ" permite definir el incremento para un cliente padre, y dicho incremento será aplicado a todos los hijos.

#### <span id="page-48-6"></span>2.154 Importación de ofertas aplicables a múltiples clientes

En el programa Importación Precios Excel (programa U\_IMPPRE), se ha añadido la posibilidad de importar una hoja de ofertas de clientes que sea aplicable a múltiples clientes. Para ello, en

![](_page_49_Picture_0.jpeg)

la pestaña principal se ha de cargar el detalle de artículos con el precio de la oferta, y dejar el cliente en blanco. Posteriormente, en la pestaña de Ofertas por cliente, en el bloque inferior se pueden ir indicando manualmente los clientes contra los cuales se quieren insertar esas ofertas, o incluso subir una hoja con el detalle de estos.

# <span id="page-49-0"></span>2.155 Evitar cambios de titularidad entre centros contables con el mismo NIF en pesca

Se ha incorporado la posibilidad para permitir que los cambios de titularidad de dos centros contables del mismo NIF no obliguen a facturar cambio de titularidad

#### <span id="page-49-1"></span>2.156 Lista de valores de partidas para atender a stock negativo

Se ha creado el campo Stock Negativo en los tipos de pedidos que, en caso de estar a "S", provocará que, en la lista de valores de partidas, en los programas de albarán y pedidos de venta, se muestren también las partidas sin stock si se ha parametrizado a nivel general o por almacén que se permita stock negativo.

### <span id="page-49-2"></span>2.157 Revisión del informe de márgenes de pesca

Se ha realizado la migración a tecnología BI Publisher del informe de la Consulta de Márgenes de Venta (programa F\_MGVTPS) en el sector de la pesca.

### <span id="page-49-3"></span>2.158 Condición para mostrar valores de columnas en albarán de ventas en pesca

Se han revisado las plantillas (*templates*) del informe de albarán de ventas del sector de la pesca (recogidos en el archivo pes\_v\_albaran.xdoz), añadiendo una nueva condición para que se muestren o no los valores en las columnas.

#### <span id="page-49-4"></span>2.159 Masa bruta de transporte en el albarán de ventas en pesca

Se ha modificado el informe de albarán de ventas del sector de la pesca (recogido en el archivo pes\_v\_albaran.xdoz) para que se muestre la masa bruta en el bloque de los datos de transporte del documento si esta información viene cubierta en el mantenimiento correspondiente.

#### <span id="page-49-5"></span>2.160 Pedir lote según artículo en el programa de pedidos en movilidad

En el programa de Pedidos de venta en movilidad (programa MWL.PEDIDOS), se ha incorporado una nueva opción al parámetro PEDIR\_CON\_LOTE en el que, hasta ahora teníamos tres opciones disponibles (Sí - No - Ambos). Con esta mejora, se incorpora una nueva opción denominada "P" que asume el criterio que tengamos definido a nivel de artículos en el campo DETALLE\_LOTES de forma que, si el artículo tiene DETALLE\_LOTES = "S", en la consulta de stocks del almacén, presentará una fila por cada artículo y lote; mientras que si está a DETALLE\_LOTES = "N", presentará una única fila por el artículo.

#### <span id="page-49-6"></span>2.161 Anulación de pedidos de venta desde la consulta de pedidos en movilidad

Se ha incorporado la posibilidad de anular pedidos de venta desde la consulta de pedidos en movilidad (MWL.CONPED). Para ello, se ha modificado el paquete de base de datos

![](_page_50_Picture_0.jpeg)

PK WEB ANULPED para que controle el parámetro MODIFICAR PEDIDOS HC del tipo de pedido. Si el parámetro está a "S", aunque el pedido esté en una HC, si el *status* de la hoja de carga y de la línea lo permiten, se permite anular.

Desde la consulta de pedidos en movilidad, únicamente, se podrán anular los pedidos que se hayan grabado desde movilidad.

# <span id="page-50-0"></span>2.162 Reserva en pedidos sin autorizar en el sector del aluminio

En el programa de preparación de pedidos para el sector del aluminio (programa EX\_PREPED), se ha incorporado una check en los filtros para poder reservar pedidos sin autorizar. En este caso, no se permite expedir hasta que el pedido haya sido autorizado, pero sí comenzar la preparación y reserva.

### <span id="page-50-1"></span>2.163 Modificación de la forma de pago al hacer la venta desde la App de autoventa

En la APP Autoventa, se ha incorporado la posibilidad de modificar la forma de pago al hacer la venta, ya sea por entrega de un pedido generado en LIBRA como de una venta directa de la APP. De esta forma, es posible modificar la forma de pago, por ejemplo, cuando se trate de un cliente de contado que quiera pagar una compra con tarjeta.

### <span id="page-50-2"></span>2.164 Evitar restar disponibilidad en pedidos de venta en movilidad no integrados

Se ha incorporado la posibilidad de seleccionar mediante parámetro si para calcular la disponibilidad de stock en la entrada de pedidos de venta en movilidad se tienen en cuenta los pedidos pendientes de integrar o no.

Antes de esta mejora, cuando se realiza el cálculo para obtener el stock disponible de los artículos que se buscan en el programa de pedidos de venta en movilidad (programa MWL.PEDIDOS), por defecto, se incluyen las líneas de pedidos realizados desde movilidad que están pendientes de integrar.

Con esta mejora, se añade nuevo parámetro de programa denominado RESTAR\_DISPONIBILIDAD\_MWL que indica si se tienen en cuenta los pedidos de movilidad pendientes de integrar para restar a la disponibilidad del stock o no (con valores S o N, por defecto S).

#### <span id="page-50-3"></span>2.165 Parámetro de cálculo del recargo financiero sobre base imponible

Se ha incorporado, a nivel de Grupo Empresarial, un parámetro denominado "CALCULO\_RECARGO\_FINANCIERO" para determinar en función de que se calcula este recargo. Este nuevo parámetro presenta dos opciones de cálculo:

- Cálculo sobre Líquido: este es el valor por defecto, y contempla el funcionamiento común anterior a esta mejora.
- Cálculo sobre Base Imponible: esta opción indica que el cálculo se realice sobre la base imponible.

![](_page_51_Picture_0.jpeg)

Consecuentemente, se modifican los cálculos que se realizan en albarán y prefectura para tener en cuenta este nuevo parámetro.

#### <span id="page-51-0"></span>2.166 Evitar mostrar pedidos de cliente anulados en la vista 360º

Se ha incorporado, en la pantalla de selección por documento en el apartado por número de pedido de cliente del plugin de la vista 360º, la posibilidad de que no muestre los documentos anulados:

![](_page_51_Picture_97.jpeg)

#### <span id="page-51-1"></span>2.167 Incorporar referencia cliente en integraciones con agencias de transporte

Con objeto de mejorar las integraciones con agencias de transporte, en especial con DHL, se han realizado modificaciones sobre el circuito de conexión vía servicio web con esta agencia de transporte DHL para añadir la posibilidad de enviar los datos del número de pedido cliente o referencia cliente.

Antes de esta mejora, en la composición del documento de tipo JSON que se envía a DHL con los datos del albarán de venta (denominado, ALBULTOC), en la etiqueta se estaba enviando la serie y número de albarán. Con esta mejora, se ha añadido la posibilidad de enviar en dicha etiqueta el campo "PEDIDOS\_VENTAS.NUMERO\_PEDIDO\_CLIENTE" con información del número pedido cliente o referencia cliente.

Para implementar esta mejora se ha creado un campo en el mantenimiento de parámetros de agencias de envío (programa SEPARA), donde se podrá indicar el paquete de base de datos que devolverá la referencia del cliente. Dicho paquete recibirá la clave primaria del albarán y devolverá el número de pedido cliente del albarán de venta para su integración con la agencia de transporte.

# **fin** atlas LIBRA

**ACTUALIZACIONES LIBRA VERSIÓN 6.2**

VENTAS - DISTRIBUCIÓN

![](_page_52_Picture_93.jpeg)

Si el campo no está cubierto el funcionamiento será como hasta el momento, se enviará serie y número de albarán.

#### <span id="page-52-0"></span>2.168 Impresión diferida de la etiqueta de agencias de transporte

Se han realizado modificaciones en la integración vía servicio web con la agencia de transporte DHL con la finalidad de poder imprimir las etiquetas de DHL mediante la librería pklibfile lo cual permite una impresión diferida (no automática) de etiquetas y la selección de la impresora.

En la comunicación de un albarán con DHL, la agencia de transporte nos envía una etiqueta la cual se imprime de forma automática sin intervención del usuario. Dicha impresión, hasta la implementación de esta mejora, debía ser necesariamente vía servidor de impresiones lo cual impedía la posibilidad de imprimir la etiqueta en diferido o elegir otra impresora. Con esta mejora, se permite la impresión de la etiqueta sin necesidad de servidor de impresiones y se ofrece la posibilidad de no imprimir la etiqueta de forma automática para, así, poder escoger la impresora.

#### <span id="page-52-1"></span>2.169 Filtrar anulados en la autorización de presupuestos

Se ha revisado la autorización de presupuestos (programa AUTOPEDI) incorporado un filtro para controlar los documentos anulados y así no sean tenidos en cuenta en los controles que calculan los importes máximos del día o del periodo que tiene el autorizador.

![](_page_53_Picture_0.jpeg)

![](_page_53_Picture_1.jpeg)

# **LATINOAMÉRICA**

**ESPAÑA** 

COLOMBIA **ECUADOR** MÉXICO REP. DOMINICANA

**MADRID** BARCELONA VALENCIA **VIGO** OVIEDO LAS PALMAS OURENSE (CENTRO I+D)

![](_page_53_Picture_6.jpeg)